$\begin{tabular}{c} \bf{1} & \bf{1} & \bf{1} & \bf{1} & \bf{1} \\ \bf{1} & \bf{1} & \bf{1} & \bf{1} \\ \bf{1} & \bf{1} & \bf{1} & \bf{1} \\ \bf{1} & \bf{1} & \bf{1} & \bf{1} \\ \bf{1} & \bf{1} & \bf{1} & \bf{1} \\ \bf{1} & \bf{1} & \bf{1} & \bf{1} \\ \bf{1} & \bf{1} & \bf{1} & \bf{1} \\ \bf{1} & \bf{1} & \bf{1} & \bf{1} \\ \bf{1} & \bf{1} & \bf$ **CISCO** 

# Cisco Workload Automation z/OS Agent and Gateway Adapter Guide

Version 6.3

**First Published:** August, 2015 **Last Updated:** September 7, 2016

**Cisco Systems, Inc.** www.cisco.com

THE SPECIFICATIONS AND INFORMATION REGARDING THE PRODUCTS IN THIS MANUAL ARE SUBJECT TO CHANGE WITHOUT NOTICE. ALL STATEMENTS, INFORMATION, AND RECOMMENDATIONS IN THIS MANUAL ARE BELIEVED TO BE ACCURATE BUT ARE PRESENTED WITHOUT WARRANTY OF ANY KIND, EXPRESS OR IMPLIED. USERS MUST TAKE FULL RESPONSIBILITY FOR THEIR APPLICATION OF ANY PRODUCTS.

THE SOFTWARE LICENSE AND LIMITED WARRANTY FOR THE ACCOMPANYING PRODUCT ARE SET FORTH IN THE INFORMATION PACKET THAT SHIPPED WITH THE PRODUCT AND ARE INCORPORATED HEREIN BY THIS REFERENCE. IF YOU ARE UNABLE TO LOCATE THE SOFTWARE LICENSE OR LIMITED WARRANTY, CONTACT YOUR CISCO REPRESENTATIVE FOR A COPY.

The Cisco implementation of TCP header compression is an adaptation of a program developed by the University of California, Berkeley (UCB) as part of UCB's public domain version of the UNIX operating system. All rights reserved. Copyright © 1981, Regents of the University of California.

NOTWITHSTANDING ANY OTHER WARRANTY HEREIN, ALL DOCUMENT FILES AND SOFTWARE OF THESE SUPPLIERS ARE PROVIDED "AS IS" WITH ALL FAULTS. CISCO AND THE ABOVE-NAMED SUPPLIERS DISCLAIM ALL WARRANTIES, EXPRESSED OR IMPLIED, INCLUDING, WITHOUT LIMITATION, THOSE OF MERCHANTABILITY, FITNESS FOR A PARTICULAR PURPOSE AND NONINFRINGEMENT OR ARISING FROM A COURSE OF DEALING, USAGE, OR TRADE PRACTICE.

IN NO EVENT SHALL CISCO OR ITS SUPPLIERS BE LIABLE FOR ANY INDIRECT, SPECIAL, CONSEQUENTIAL, OR INCIDENTAL DAMAGES, INCLUDING, WITHOUT LIMITATION, LOST PROFITS OR LOSS OR DAMAGE TO DATA ARISING OUT OF THE USE OR INABILITY TO USE THIS MANUAL, EVEN IF CISCO OR ITS SUPPLIERS HAVE BEEN ADVISED OF THE POSSIBILITY OF SUCH DAMAGES.

Any Internet Protocol (IP) addresses and phone numbers used in this document are not intended to be actual addresses and phone numbers. Any examples, command display output, network topology diagrams, and other figures included in the document are shown for illustrative purposes only. Any use of actual IP addresses or phone numbers in illustrative content is unintentional and coincidental.

All printed copies and duplicate soft copies are considered un-Controlled copies and the original on-line version should be referred to for latest version.

Cisco has more than 200 offices worldwide. Addresses, phone numbers, and fax numbers are listed on the Cisco website at [www.cisco.com/go/offices.](http://www.cisco.com/go/offices)

© 2016 Cisco Systems, Inc. All rights reserved.

# <span id="page-2-0"></span>Contents

## [Contents 3](#page-2-0)

## [Preface 7](#page-6-0)

[Audience 7](#page-6-1) [Related Documentation 7](#page-6-2) [Obtaining Documentation and Submitting a Service Request 7](#page-6-3) [Document Change History 8](#page-7-0)

## [Introducing the z/OS Agent and Gateway Adapter 9](#page-8-0)

[Overview 9](#page-8-1) [Evolution of the Platform 9](#page-8-2) [Architecture of the Agent and Adapter for z/OS 9](#page-8-3) [Master/Agent Architecture 10](#page-9-0) [Benefits of the Master/Agent Architecture 11](#page-10-0) [z/OS Adapter Services 11](#page-10-1) [CWA Agent for z/OS Functions 11](#page-10-2) [Gateway Functions 11](#page-10-3)

## [Installing the z/OS Agent 13](#page-12-0)

[Overview 13](#page-12-1) [z/OS Agent Requirements 14](#page-13-0) [Prerequisites for Installation 14](#page-13-1) [Create a USS Directory 15](#page-14-0) [Verify that the Workload Manager Is in Goal Mode \(Optional\) 15](#page-14-1) [Installing the z/OS Agent 16](#page-15-0) [Getting Started with the z/OS Agent 17](#page-16-0) [Requirements for Starting the Agent 17](#page-16-1) [OMVS 17](#page-16-2) [Started Task Script 17](#page-16-3) [Authority Requirements 17](#page-16-4) [Assigning APF Authorization to CWA Agent Files 18](#page-17-0) [Viewing the Status of Agent Instances 19](#page-18-0) [Starting and Stopping Agents 19](#page-18-1) [Uninstalling the z/OS Agent 19](#page-18-2)

## [Configuring the z/OS Agent 21](#page-20-0)

[Overview 21](#page-20-1) [Defining a Connection 21](#page-20-2) [Verifying the Agent Connection Status 22](#page-22-0) [Configuring the z/OS Agent 23](#page-22-1) [Preventing Unauthorized Users from Using an Agent 23](#page-23-0) [Configuring Agent Settings 24](#page-23-1) [Configuring Condition Code Exceptions by Step 27](#page-27-0) [Condition Code Evaluation Examples 28](#page-28-0) [Configuring Step Level Condition Code Checking 30](#page-29-0)

## [Working with the z/OS Agent 33](#page-32-0)

[Overview 33](#page-32-1) [Started Task Script 33](#page-32-2) [How to Specify z/OS Data Sets in a Job Rule 34](#page-33-0) [Exit Code Tracking Method 36](#page-35-0)

[File Dependencies 37](#page-36-0) [Shell Scripts vs z/OS JCL vs System Commands 37](#page-36-1) [Security for z/OS Jobs 37](#page-36-2) [z/OS Job Number 38](#page-37-0) [Runtime Arguments 38](#page-37-1) [Parameter Substitution 38](#page-37-2) [Original JCL Line\(s\) 38](#page-37-3) [Logical Line for Substitution 38](#page-37-4) [Modified JCL Line\(s\) 38](#page-37-5) [JCL Restart Capability 39](#page-38-0) [RESTART=handling 39](#page-38-1) [Original JCL 41](#page-40-0) [Modified JCL 41](#page-40-1) [Return Codes and Job Output 41](#page-40-2) [Piping Job Output 41](#page-40-3) [Workload Balancing 42](#page-41-0) [Job Status Determination 42](#page-41-1) [Installing the z/OS Gateway 43](#page-42-0)

[Overview 43](#page-42-1) [Installation Procedure 43](#page-42-2)

## [Configuring the z/OS Gateway 47](#page-46-0)

[Overview 47](#page-46-1) [Licensing the z/OS Gateway 47](#page-46-2) [Configuring Started Tasks 48](#page-47-0) [Editing the hlq's of Files 48](#page-47-1) [Defining a Connection 51](#page-50-0) [Determining the Connection Status of the Gateway 52](#page-51-0)

## [Working with the z/OS Gateway 53](#page-52-0)

[Overview 53](#page-52-1) [Starting the Gateway 53](#page-52-2) [Stopping the Gateway 53](#page-52-3) [z/OS Job Dependencies 54](#page-53-0) [z/OS Job Dependency Definition 54](#page-53-1) [Monitoring Started Tasks as a Dependency 56](#page-55-0)

## [Gateway Commands to Control the Started Tasks 57](#page-56-0)

[Overview 57](#page-56-1)

[SET Commands for Defining Parameters 57](#page-56-2) [AUTOCOMMAND\('command operands'\) 58](#page-57-0) [AUTOTIME\(hhmm\) 58](#page-57-1) [BLOCKS\(nnnnnn\) 58](#page-57-2) [CBNAME\(cbname\) 58](#page-57-3) [CTLLIB\(dsname\) 58](#page-57-4) [DEBUG\(yes/no\) yes 58](#page-57-5) [ENTRYNAME\(epname\) 59](#page-58-0) [GROUPNAME\(grpname\) 59](#page-58-1) [INITIALCOMMAND\('command operands'\) 59](#page-58-2) [JOBACTIVITY\(yes/no\) 59](#page-58-3) [JOBDDNAME\(ddname\) 59](#page-58-4)

[JOBDSNAME\(dsname\) 60](#page-59-0) [JOBNAMETABLE\(member\) 60](#page-59-1) [JSDEBUGLEVEL\(n\) 60](#page-59-2) [JSLISTENADDRESS\(nnn,nnn,nnn,nnn\) 60](#page-59-3) [JSLISTENJOBNAME\(jobname\) 60](#page-59-4) [JSLISTENPORT\(nnnnn\) 60](#page-59-5) [JSLISTENPROCNAME\(procname\) 60](#page-59-6) [JSLISTENRETRIES\(nn\) 61](#page-60-0) [JSLISTENTIMEOUT\(nnn\) 61](#page-60-1) [JSSTARTOFDAY\(+nnnnn\) 61](#page-60-2) [LSR\(yes/no\) 61](#page-60-3) [MAXBLOCKS\(nnnnnn\) 61](#page-60-4) [MEMBER\(memname\) 61](#page-60-5) [MODULENAME\(lmodname\) 61](#page-60-6) [MSGLEVEL\(info/warn/severe\) 62](#page-61-0) [NOSMFTYPE\(nnn\) 62](#page-61-1) [OPNOTIFY\(nnnnnn\) 62](#page-61-2) [PRIMARY\(sysname\) 62](#page-61-3) [PUTLINE\(yes/no\) 62](#page-61-4) [QNAME\(qname\) 62](#page-61-5) [REINITIALIZE\(yes/no\) 62](#page-61-6) [SMFTYPE\(nnn\) 63](#page-62-0) [SVCDUMP\(yes/no\) 63](#page-62-1) [WTP\(yes/no\) 63](#page-62-2) [Commands for TSIRECRD and TSISPACE 63](#page-62-3) [ABEND command 63](#page-62-4) [ALLOCATE command 63](#page-62-5) [DISPLAY command 64](#page-63-0) [DUMP command 64](#page-63-1) [END command 64](#page-63-2) [EXTEND command 64](#page-63-3) [FREE command 64](#page-63-4) [IDCAMS command 64](#page-63-5) [MAP command 65](#page-64-0) [MVS command 65](#page-64-1) [SMFINPUT command 65](#page-64-2) [STACK command 66](#page-65-0) [STOP command 66](#page-65-1) [SUBMIT command 66](#page-65-2) [USERS command 67](#page-66-0) [Batch Commands for TSIRECRD & TSISPACE 67](#page-66-1)

# $(1)$ **CISCO**

# <span id="page-6-0"></span>Preface

This guide describes the installation, configuration, and usage of the z/OS Agent and Gateway Adapter with Cisco Workload Automation (CWA).

## <span id="page-6-1"></span>Audience

This guide is for administrators who install and configure the z/OS Agent and Gateway Adapter for use with CWA, and who troubleshoot CWA installation and requirements issues.

## <span id="page-6-2"></span>Related Documentation

See the Cisco Workload Automation Documentation Overview for your release on cisco.com at:

http://www.cisco.com/c/en/us/support/cloud-systems-management/tidal-enterprise-scheduler/products-docum entation-roadmaps-list.html

...for a list of all CWA guides.

**Note:** We sometimes update the documentation after original publication. Therefore, you should also review the documentation on Cisco.com for any updates.

## <span id="page-6-3"></span>Obtaining Documentation and Submitting a Service Request

For information on obtaining documentation, submitting a service request, and gathering additional information, see What's New in Cisco Product Documentation at:

#### [http://www.cisco.com/en/US/docs/general/whatsnew/whatsnew.html.](http://www.cisco.com/en/US/docs/general/whatsnew/whatsnew.html)

Subscribe to What's New in Cisco Product Documentation, which lists all new and revised Cisco technical documentation, as an RSS feed and deliver content directly to your desktop using a reader application. The RSS feeds are a free service.

Document Change History

# <span id="page-7-0"></span>Document Change History

The table below provides the revision history for the Cisco Workload Automation z/OS Agent and Gateway Adapter Guide.

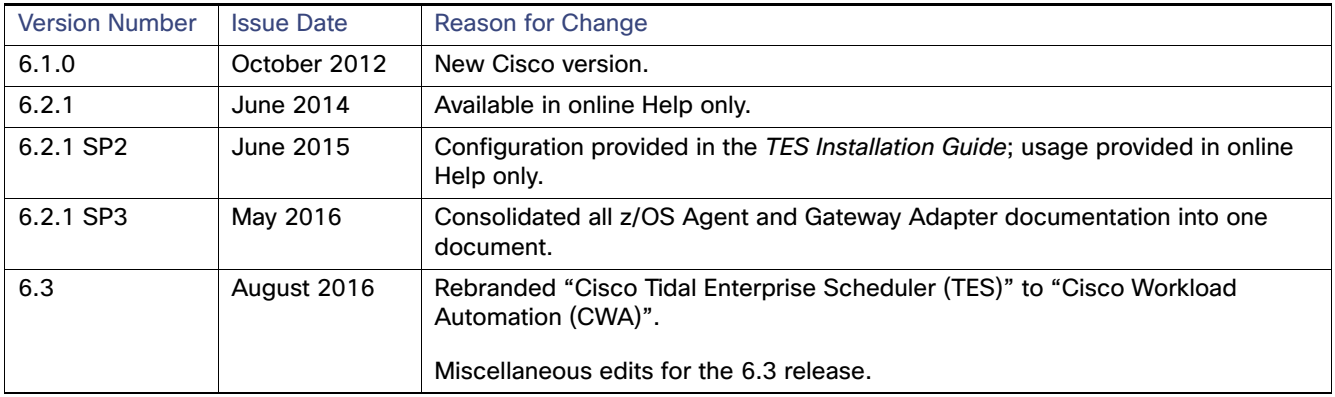

# $(1)$  $(1)$ **CISCO**

# <span id="page-8-0"></span>**1** Introducing the z/OS Agent and Gateway Adapter

This chapter provides an overview of the z/OS Agent and Gateway Adapter and its requirements:

- **[Overview](#page-8-1)**
- **E** [Evolution of the Platform](#page-8-2)
- [Architecture of the Agent and Adapter for z/OS](#page-8-3)
- **[Master/Agent Architecture](#page-9-0)**
- **[Benefits of the Master/Agent Architecture](#page-10-0)**
- [z/OS Adapter Services](#page-10-1)

## <span id="page-8-1"></span>**Overview**

The master/agent architecture has become increasingly popular in managing distributed systems. It offers many advantages to companies needing to provide centralized support and administration for workloads that span not only multiple machines and platforms, but often multiple locations. The CWA master/agent architecture consists of one (or more) machines that contain a master schedule, and one or more agent machines that execute workloads on behalf of the master schedule.

The master schedule comprises the scheduling criteria associated with jobs, JCL, shell scripts, programs and commands (workloads). The master schedule determines on which machines workloads will run. When you employ agent machines, the location of the machines to execute the workload can remain independent of the machine containing the master schedule. The only prerequisite for the master/agent relationship is that the machine acting as the master must be on the same TCP/IP network as the machines serving as agents.

## <span id="page-8-2"></span>Evolution of the Platform

As an IBM mainframe platform, z/OS has been around for a long time even if the name itself is recent.

The original name that IBM gave its mainframe operating system in 1974 was MVS standing for Multiple Virtual Storage. In 1996, IBM added a set of utilities to the MVS program and renamed the operating system OS/390. The latest incarnation of IBM's mainframe system was enhanced and renamed z/OS in 2001 and this is the name used throughout this manual.

## <span id="page-8-3"></span>Architecture of the Agent and Adapter for z/OS

There are two components of the Adapter for z/OS. Each component is an independent entity fulfilling different functions. Depending upon your needs, you do not necessarily need both components.

#### Master/Agent Architecture

One component is the agent that runs under OpenMVS (OMVS) utilizing Unix System Services (USS) provided by the z/OS operating system. Through the agent, the CWA master can submit JCL (JES2), run system (console) commands and execute programs and shell scripts (OMVS/USS environment). The agent transfers output to the CWA master and services file dependencies for HFS files and datasets (exist/non-exist only for datasets).

The second component is the Gateway for z/OS that runs natively as a set of started tasks in the z/OS environment interacting directly with the z/OS System Management Facility (SMF). The Gateway operates in the background relaying job/job step information to the master (via TCP/IP) by monitoring SMF type 30 records that log the stages in the life cycle of a z/OS job. This extraction of job/job step information from SMF allows CWA to track dependencies based on condition codes of any submitted z/OS job. The Gateway does not depend on any exits that might alter the contents of any SMF data.

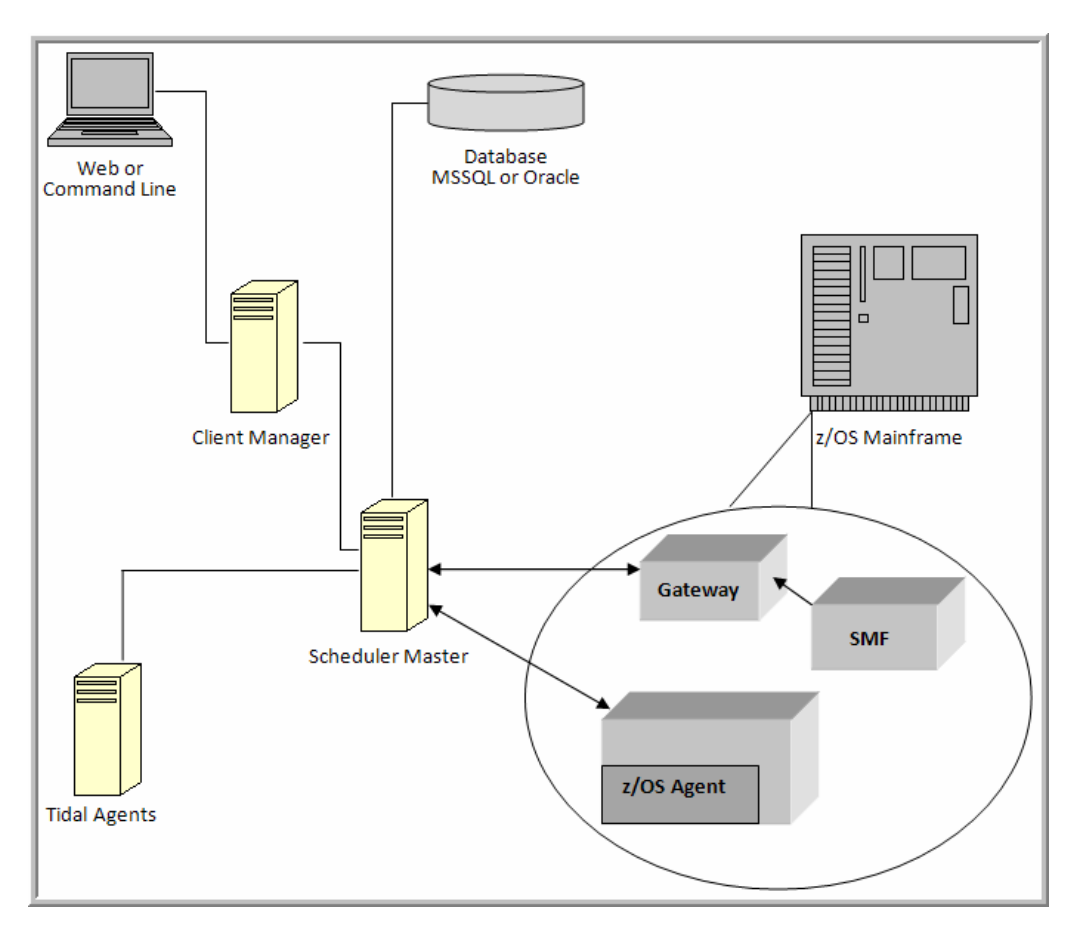

Figure 1 CWA and z/OS Adapter Architecture

## <span id="page-9-0"></span>Master/Agent Architecture

The master/agent architecture has become increasingly popular in managing distributed systems. It offers many advantages to companies needing to provide centralized support and administration for workloads that span not only multiple machines and platforms, but often multiple locations. The CWA master/agent architecture consists of one (or more) machines that contain a master schedule, and one or more agent machines that execute workloads on behalf of the master schedule.

The master schedule comprises the scheduling criteria associated with jobs, JCL, shell scripts, programs and commands (workloads). The master schedule determines on which machines workloads will run. When you employ agent machines, the location of the machines to execute the workload can remain independent of the machine containing the master schedule. The only prerequisite for the master/agent relationship is that the machine acting as the master must be accessible via TCP/IP to the machines serving as agents, and vice versa.

Benefits of the Master/Agent Architecture

# <span id="page-10-0"></span>Benefits of the Master/Agent Architecture

The master/agent architecture provides several benefits for customers who need to centrally manage their daily job scheduling operations.

You only need to maintain a single master schedule.

This reduces the effort of individual(s) performing the job scheduling role.

■ You can offload workloads to multiple machines.

This increases the efficiency of your company's computing power.

You can view and control all job scheduling operational activity from a single production status window.

This condenses the production schedule into a single image that you can manage from a single location, regardless of the number, type or location of the machines executing the workload.

One of the primary benefits of agent software is that workloads are not interrupted or aborted on the agent if the master schedule or the network shared between the master schedule and the agent becomes unavailable. The agent continues to process any job it is working on if a network connection fails.

# <span id="page-10-1"></span>z/OS Adapter Services

The two components of the z/OS adapter provide different functions.

## <span id="page-10-2"></span>CWA Agent for z/OS Functions

The CWA z/OS agent component of the z/OS adapter provides the following services to a master:

- Submits JCL (JES2)
- **EXECUTES USS (OMVS) scripts and programs**
- Executes system (console) commands
- $\blacksquare$  Tracks current state and status of CWA submitted jobs
- Monitors file dependencies (HFS and exist/non-exist for datasets)
- Transfers job output to the master

This agent is implemented using CWA Java agent technology and is stored along with configuration and logging files in the hierarchical file system (HFS) of USS.

The z/OS agent uses IBM's implementation of TCP/IP to communicate with the CWA master.

#### <span id="page-10-3"></span>Gateway Functions

The Gateway component of the z/OS adapter provides the following features:

- **Installs without an IPL**
- **Full sysplex support**
- Monitors SMF records
- Modification of parameters and processes without restarting

#### z/OS Adapter Services

- SMF processing is independent of other concurrent SMF processes and prior to any process that may alter SMF data
- **Fault tolerance**
- Supports OS/390 and z/OS

The Gateway uses three Started Tasks:

- **TSISPACE**
- **TSIRECRD**
- **TSESCHED**

# **CISCO**

# <span id="page-12-0"></span>**2** Installing the z/OS Agent

This chapter discusses hardware and software requirements for the CWA agent, describes the installation procedure, and describes getting started with the z/OS Adapter:

- **No.** [Overview](#page-12-1)
- **[z/OS Agent Requirements](#page-13-0)**
- **[Prerequisites for Installation](#page-13-1)**
- [Installing the z/OS Agent](#page-15-0)
- [Getting Started with the z/OS Agent](#page-16-0)
- **[Uninstalling the z/OS Agent](#page-18-2)**

### <span id="page-12-1"></span>**Overview**

The z/OS agent component of the z/OS adapter provides the following services to a Master:

- Submits JCL (JES2)
- Executes USS (OMVS) scripts and programs
- Executes system (console) commands
- Tracks current state and status of CWA submitted jobs
- Monitors file dependencies (HFS and exist/non-exist for datasets)
- $\blacksquare$  Transfers job output to the Master

The z/OS agent is implemented using CWA Java agent technology and is stored along with configuration and logging files in the hierarchical file system (HFS) of USS. The z/OS agent uses IBM's implementation of TCP/IP to communicate with the Master.

z/OS Agent Requirements

# <span id="page-13-0"></span>z/OS Agent Requirements

The following is a list of minimum hardware and software requirements for using the z/OS agent:

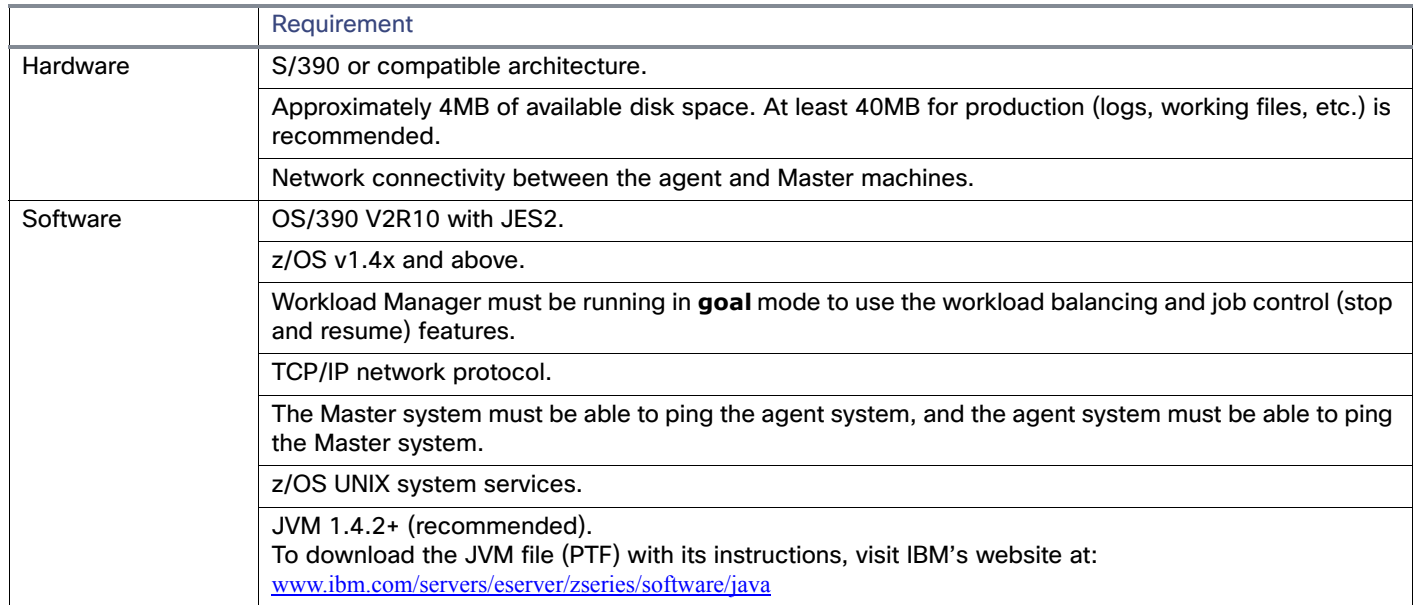

Cisco Workload Automation Adapters require Java 7. (Refer to Cisco Workload Automation Compatibility Guide for further details).

**Note:** The z/OS agent cannot work properly unless all software prerequisites are installed and configured properly.

## <span id="page-13-1"></span>Prerequisites for Installation

There will be two user IDs involved in installing and running the agent. The first user ID that is needed to install the agent must have the following capabilities:

- **Utilize OMVS environment**
- **UID 0 authority**
- **APF authority (BPX.FILEATTR.\* facility read access in RACF or equivalent)**

The userid that is created or chosen to own and run the Agent must have the following capabilities:

- **DECOMVS** segment
- BPX.DAEMON facility read access (in RACF or equivalent)
- **DERCMDS** authority (RACF or equivalent) at a minimum, requires:
	- **—** Submit jobs
	- **—** Display job status
	- **—** Cancel jobs
	- Suspend jobs
	- **—** Restart jobs

#### Prerequisites for Installation

**—** Monitor jobs

**Note:** Both, the installer and the owner of the agent, need an assigned GID. The user installing the agent requires the Superuser UID of 0.

The owner of the agent, however, should not have the UID of 0 (superuser) associated with it. The user name associated with the agent owner's UID should not be more than six characters long.

The z/OS agent requires APF authorization to issue JES2 and MVS operator commands to control and monitor an MVS job's execution. These authorization rights for the agent must include:

- submitting jobs
- $\blacksquare$  displaying job status
- **E** canceling jobs
- suspending jobs
- $\blacksquare$  restarting jobs that execute in a known address space
- **n** monitoring jobs

## <span id="page-14-0"></span>Create a USS Directory

Before installing the z/OS agent on a z/OS system, you must create a directory in the USS HFS that conforms to the following:

- It is recommended that you use the directory /TIDAL/Agent when installing the agent. The agent installation will create multiple subdirectories under that directory.
- The volume dedicated to the z/OS agent should be at least 20 MB in size but may need to be larger depending on the number of jobs running and the volume of their output.
- The owner of the z/OS agent product files must have READ and EXECUTE access rights to the directory under which they were installed; otherwise, the installation will fail.

**Note:** Both, the installer and the owner of the agent, need an assigned GID.

The user installing the agent requires the Superuser UID of 0.

The owner of the agent, however, should not have the UID of 0 (superuser) associated with it. The user name associated with the agent owner's UID should not be more than six characters long.

## <span id="page-14-1"></span>Verify that the Workload Manager Is in Goal Mode (Optional)

#### **To verify that Workload Manager is in Goal mode:**

**1.** To display the current mode, enter the following from the system console:

#### **D WLM,SYSTEMS**

**2.** If the agent system is not running in goal mode, you can modify the mode from the console by entering the following command:

**F WLM,MODE=GOAL**

**3.** If you want your system to automatically run Workload Manager in goal mode, remove the **IPS=xx** parameter from the IEASYSxx member in PARMLIB.

During IPL, the absence of this parameter causes Workload Manager to run in goal mode.

**4.** If Workload Manager on your system runs in compatibility mode and you do not want your system to run in goal mode, the workload balancing feature and the stop/resume job control feature are not available. If you want to use the agent workload balancing feature and the stop and resume job control feature, Workload Manager must be running in goal mode.

## <span id="page-15-0"></span>Installing the z/OS Agent

#### **To install the z/OS agent, perform the following steps:**

- **1.** Obtain the **z/OS Agent** files and copy or FTP (binary mode) the installation files, install.sh and install.tar, to the temp directory you created for the installation in the HFS.
- **2.** Change to the directory where you downloaded the installation files.
- **3.** Log on to TSO or ISPF.

When you log on, be sure to allocate at least two MB of memory (SIZE=2048000) for your session. This amount of memory is required during installation and is needed anytime the agent is started.

**4.** Invoke the USS shell from TSO (do not use **rlogin***).*

You must be a user with Superuser authority (UID=0) and change to the directory you created for the agent or the directory where the agent is already installed.

For example:

```
READY
OMI/STRM
Licensed Material - Property of IBM
5647-A01 (C) Copyright IBM Corp. 1993, 2000
(C) Copyright Mortice Kern Systems, Inc., 1985, 1996.
(C) Copyright Software Development Group, University of
Waterloo, 1989.
All Rights Reserved.
U.S. Government users - RESTRICTED RIGHTS - Use,
Duplication, or Disclosure restricted by GSA-ADP schedule
contract with IBM Corp.
IBM is a registered trademark of the IBM Corp.
=> cd /opt/<temp directory>
```
**5.** Change mode on install.sh so it can be executed.

chmod 755 install.\*

**6.** Run the installation script by entering:

./install.sh

After starting the installation script, you may have to wait a few moments. Do not press **ENTER**.

**7.** You will see a banner and a message about making a current backup before installing new software. If you have not backed up your files before beginning the installation, quit the installation by typing **n** and back up your files. To proceed with the installation, type **y.**

**Note:** Throughout this installation, default responses to prompts are shown in brackets.

- **8.** Enter the name of the user who will own the agent files (agent owner).
- **9.** Enter the directory location where the files should be installed. It is recommended that default location (**/TIDAL/Agent**) be used. Entering **y** will begin installing the agent files.

#### Getting Started with the z/OS Agent

Information on the files being installed is displayed. Once the files are installed, the **Agent Configuration Menu** is displayed with options for adding, editing and deleting agent instances.

**Note:** You must add at least one agent instance and configure it.

- **10.** After selecting the option to add an agent instance (1), you must enter a name for the agent, a port number and the directory path to the Java binaries directory.
- **11.** It is recommended to use the default port number, **5912**, if possible. If you have used the default locations when installing, you can just press the **ENTER** button.
- **12.** Once you confirm the selections, you are returned to the **Agent Configuration Menu**. Quit the **Agent Configuration Menu** by typing **Q** and pressing **ENTER**.

## <span id="page-16-0"></span>Getting Started with the z/OS Agent

### <span id="page-16-1"></span>Requirements for Starting the Agent

There are two ways to start the CWA Agent for z/OS, from OMVS or from a Started Task script. Each has its own prerequisite that must be configured to be successful.

#### <span id="page-16-2"></span>**OMVS**

The TSO user starting the CWA Agent for z/OS from OMVS must be configured for a minimum of **1024000** of virtual storage. The user can configure the **SIZE** parameter by logging onto TSO and specifying the parameter on the TSO logon screen. For example, **tso tidal size(1024000).**

**Note:** If starting the agent from OMVS, ensure that the user account has an OMVS segment defined in their profile or that user cannot start the agent via OMVS.

#### <span id="page-16-3"></span>Started Task Script

If starting the CWA Agent for z/OS from a Started Task script, the started procedure must have the parameter REGION=ØK specified on the EXEC statement. This parameter enables the Java Virtual Machine to start with the necessary virtual storage. Refer to the [Started Task Script, page 17](#page-16-3) in the [Working with the z/OS Agent, page 33](#page-32-3) chapter.

With either method, OMVS or Started Task script, the user starting the CWA agent must have Operator Level Authority because the agent inherits the user's level of authority during startup and running of the agent.

#### <span id="page-16-4"></span>Authority Requirements

To run a job in z/OS, the CWA agent for z/OS must be started by a user with Operator Level Authority since the agent inherits the user's level of authority during the startup and running of the agent. If any of the user rights listed below are missing, then the CWA agent cannot successfully launch, track and manage the completion of a job.

The Operator Level Authority must include the rights to run the following commands:

JES Commands

**\$DJ** *(JES Display Job command)*

**\$CJ** *(JES Cancel Job command)*

**\$TOJ,Q** *(Change MSGCLASS)*

**\$OJ** *(Release Held output)*

Getting Started with the z/OS Agent

**MVS Commands (In SYSPLEX, these commands may be ROUTED)** 

**D J** *(MVS Display Job command)*

**RESET job, A=<address space>, QUIESCE and RESET** (*Suspending/Resuming Jobs command)*

SYSPLEX Operator Commands (routed from the CWA Agent to support SYSAFFINITY)

**ROUTE sys, D J, job** *(MVS Display Job command)* 

**ROUTE sys RESET job, A=asid, quiesce** *(Suspending Job* command)

**ROUTE, sys RESET job, A=asid, resume** *(Resuming Job command)*

**Note:** The ROUTE command is used in conjunction with D J and the two RESET commands so that the command is executed on the appropriate subsystem or LPAR.

#### <span id="page-17-0"></span>Assigning APF Authorization to CWA Agent Files

During the installation process, the CWA installation script automatically assigns APF authority attributes to specific CWA agent library files.

However, when a patch or an updated file replaces the original installation files, the APF authority is typically removed and needs to be reassigned to the agent files. Verify the APF authority attributes for the CWA agent files with the following procedure:

**Note:** The command to APF authorize libraries should be used with caution. It should only be used during installation and as advised by technical support.

#### **To assign APF authorization:**

- **1.** Log in and navigate into OMVS.
- **2.** Go to the agent's **lib/ZOS** directory.
- **3.** In the command prompt, list the files by typing:

ls –E

The following files require APF authority:

- **—** <agent dir>/lib/ZOS/mvslnk
- **—** <agent dir>/lib/ZOS/tjb

**Note:** If you are using CWA version 6.1.0 or later, you do not need the tjb file.

If either of these two files do not display the "+ap" attribute, then you must reassign the APF authorization to that file. (You should also verify that the other permissions and the group are correct for these files). Reassign the APF authorization, by typing the following at the command prompt, replacing <filename> with the name of the file:

extattr +aps <filename>

If necessary, change the group for the file by entering the following at the command prompt, replacing **<filename>**  with the name of the file:

chmod 6750 <filename> chgrp <grp> <filename> Uninstalling the z/OS Agent

## <span id="page-18-0"></span>Viewing the Status of Agent Instances

To view the status of an agent, go to the **bin** directory and enter:

./tagent <agent name> status

## <span id="page-18-1"></span>Starting and Stopping Agents

From the **bin** directory, you can start or stop an agent by entering at the command prompt:

./tagent <agent name> start

‐or‐

./tagent <agent name> stop

You can use a Started Task script to automate agent startup during IPL. Refer to ["Started Task Script"](#page-16-3) of this manual for more information.

**Caution: Stop the z/OS agent before rebooting the master. We recommend that you add the agent stop command to a system shutdown script to be used when restarting the system.**

## <span id="page-18-2"></span>Uninstalling the z/OS Agent

The uninstallation procedure will not be successful if the agent is running. Stop the agent before removing the z/OS agent.

#### **To uninstall the z/OS agent:**

**1.** Check the status of the agent to verify that it is not running by entering:

./tagent <agent name> status

**2.** If the status check shows the agent is not running, proceed to the next step. If the status check shows the agent is running, stop the agent by entering:

./tagent <agent name> stop

**3.** Once the agent is stopped, return to the **/TIDAL** directory. At the command prompt, enter:

cd /TIDAL

Have your system administrator remove the agent directory and its contents.

Uninstalling the z/OS Agent

# $(1)$ **CISCO**

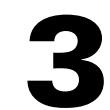

# <span id="page-20-0"></span>Configuring the z/OS Agent

## <span id="page-20-1"></span>**Overview**

This chapter describes configuration items that apply specifically to the agent for z/OS:

- [Defining a Connection, page 21](#page-20-2)
- [Configuring the z/OS Agent, page 23](#page-22-1)

# <span id="page-20-2"></span>Defining a Connection

Before the newly installed z/OS agent and the master can communicate, you must define a connection between them. The connection is defined from the **Connection** console of the CWA Web client.

#### **To define a connection for the Agent for z/OS:**

**1.** In the **Connections** pane, click the **Add** button and select **Agent for z/OS** from the list of connection types, or right-click anywhere in the **Connections** pane and select **Add Connection>Agent for z/OS** from the context menu to display the **Connection Definition** dialog.

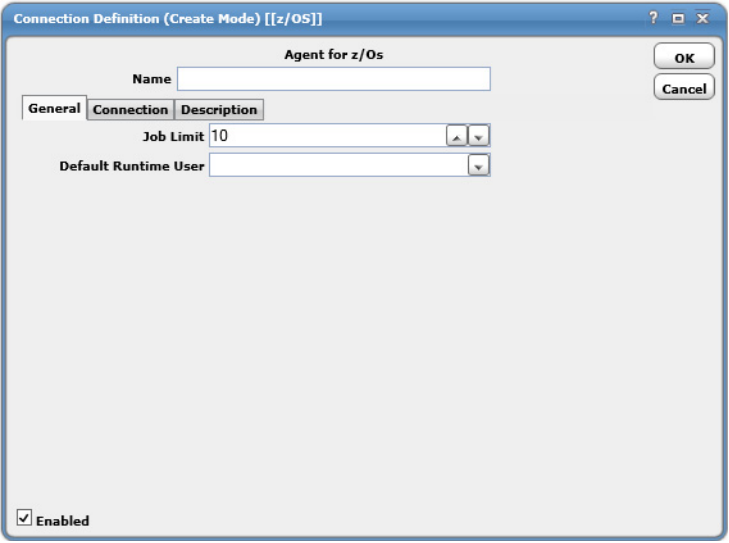

- **2.** In the **Name** field, enter a name for the z/OS agent.
- **3.** On the **General** tab of the **Connection Definition** dialog, in the **Job Limit** field, enter the maximum number of jobs that the agent should run concurrently.

**4.** In the **Default Runtime User** list, select a runtime user to be the default user in case a runtime user is not selected in the job definition.

(You may need to define a runtime user first as explained in Chapter 3: Users of the CWA User Guide.)

**5.** Verify that the **Enabled** option is selected, so that the agent is active. You activate and deactivate an agent by enabling or disabling the agent's connection. Jobs cannot run on agents that are not enabled.

If you disable the agent connection, jobs already running on the agent will complete but the completion status and other job information cannot be relayed to the master until the connection is enabled again.

**6.** Click the **Connection** tab.

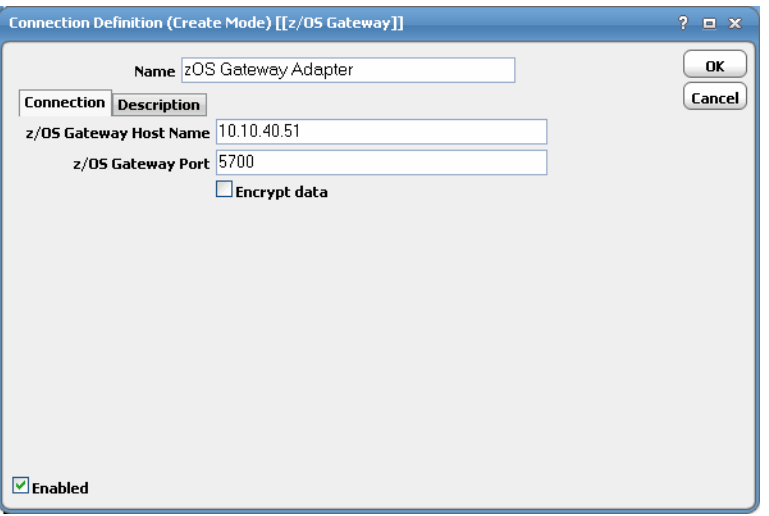

**7.** In the **Machine Name** field, enter the name of the machine (or its IP address) where the newly installed z/OS agent resides.

You should be able to ping this machine by name from the **CWA** master.

**8.** In the **Master-to-Agent Port** field, enter the port number that the master will use to communicate to the agent.

This is the port number specified during the agent installation. The default port number is **5912** and should be used if possible.

**Note:** The port number must match the port number configured in the agent.

**9.** If desired, click the **Description** tab and enter a description or note about the connection being created; otherwise, click **OK** to close the **Connection Definition** dialog.

The **Connections** pane now shows the z/OS agent connection along with any other defined connections.

## <span id="page-22-0"></span>Verifying the Agent Connection Status

The status of the connection to the z/OS agent can be checked in the **Connections** pane of the CWA Web client. A value of **z/OS** appears in the **Platform** column. The color of the round icon to the left of the name of the z/OS agent indicates the health of the network connection to the agent.

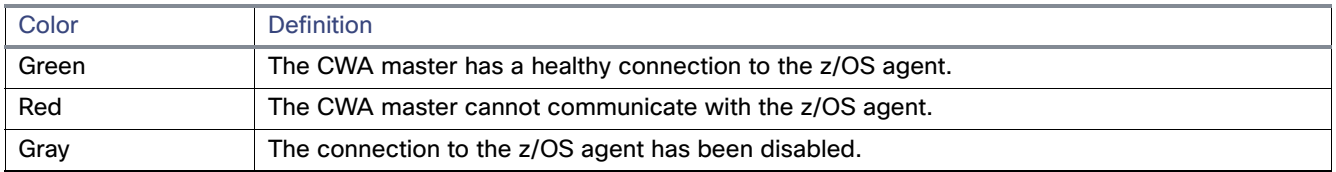

**Note:** Connections that are unavailable also display in the Unavailable Connections pane of the Master Status pane of the CWA Web client.

## <span id="page-22-1"></span>Configuring the z/OS Agent

The configuration options for the z/OS agent are described in this section. Adding, editing, deleting and changing the location of the Java Runtime directory are done from the **Agent Configuration Menu** but other properties of an agent are modified from within the tagent.ini file. An agent can be configured by modifying the settings in the tagent.ini file. These settings can be applied either to all agents or to individual agents.

You access the **Agent Configuration Menu** from the agent machine to add, edit or delete agent instances.

#### **To configure an agent:**

**1.** To display the **Agent Configuration Menu** on the agent machine, change to the **bin** directory by typing:

cd /TIDAL/agent/bin

- **2.** From the **bin** directory, type in the following:
	- ./tagent config

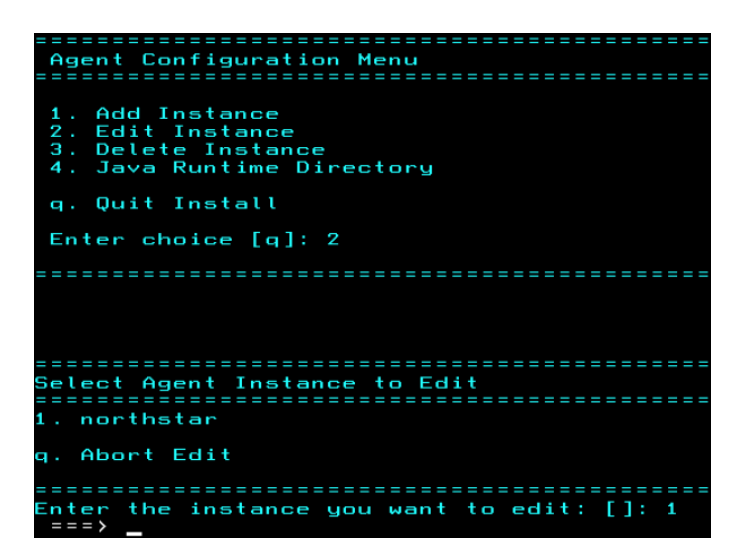

**3.** Enter the number of a configuration option to display its screen and follow the directions to modify an agent instance.

## <span id="page-23-0"></span>Preventing Unauthorized Users from Using an Agent

The z/OS agent can be configured to allow only specific users to run jobs on that agent. A list of users can be created to exclude or allow users access to the agent. If an unauthorized user tries to run a job on an agent that he is excluded from, the job will end with an **Error Occurred** status.

#### **To exclude users from an agent:**

- **1.** Login as the owner of the agent.
- **2.** Create a file called Users.cfg in the agent's root directory (If the defaults were used during installation, the root directory is at **/TIDAL/Agent/<agentname>**.

**Note:** The file name, Users.cfg, is case sensitive, so only the first letter should be capitalized and the rest of the name should be lower-case.

**3.** Change the Users.cfg file permissions to limit access to just the agent owner, by entering:

chmod 700 Users.cfg

**4.** In the Users.cfg file, enter:

EXCLUDE

**5.** List the users that you want to deny access to the agent.

An alternative method if the list of users to exclude is long, is to enter **INCLUDE** instead of **EXCLUDE**. Then you can list the users to give access to the agent if this is easier.

**6.** To ensure that the changes take effect, you should stop and restart the agent or if you do not want to stop the agent, you can disconnect and reconnect the Client Manager connection to the agent.

**Note:** While this procedure prevents unauthorized users from running system commands on an agent they are excluded from, FTP jobs can still be run from the agent because an user does not login to an agent to FTP.

## <span id="page-23-1"></span>Configuring Agent Settings

Other agent settings are available in the tagent.ini file located within the **bin** directory of the agent directory, e.g., **/TIDAL/Agent/bin/tagent.ini** These settings are normally left at the default values and do not appear in the file unless a setting is modified from the default. If the settings are modified, each setting must be on its own line. The configuration settings under the **[config]** heading of the tagent.ini file apply globally to all agent instances. Under the

**[config]** heading, are subsections for each agent instance under that agent's name. Each agent's section duplicates the configuration settings under the **[config]** heading; however, the settings under the individual agent's name always override the global settings under the **[config]** section.

```
# Agent Configuration Information
```
[config] agents=vivek mvs.purge.output=1 mvs.cmd.timeout=200 logdays=7

[vivek] port=5912 mvs.purge.output=0 mvs.cmd.timeout=90 logdays=5

#### **fp–Environment File**

The **fp** parameter specifies a particular environment file to be used by an agent instance. Each agent instance can be assigned its own environment file and its associated environment variables with their various values.

To associate an environment file to an agent, enter the pathname of the environment file. Leave this parameter blank (the default value) if you don't want to associate an environment file to the agent.

Example: **fp=%USERPROFILE%\Local Settings\Temp**

#### **homedir–Runtime User's Home Directory**

The **homedir** parameter specifies the agent's home directory.

A **y** value means that the starting path will be the runtime user's home directory instead of the agent's home directory.

Leaving the parameter value blank (the default value) or specifying a n value means that the home directory remains the directory where the agent is installed.

Example: **homedir=y**

#### **Jobkillwait–Time Interval before Cancelling a Job**

The **Jobkillwait** parameter specifies the time interval between sending a **SIGTERM** warning that a job is about to be aborted/cancelled and actually sending the **SIGKILL** signal to abort/cancel the job.

The default value is five seconds before cancelling the job but the number of seconds between the warning and the actual cancelling of the job can be modified from this parameter.

Example: **Jobkillwait=8 seconds**

#### **Jobstopwait–Time Interval before Pausing a Job**

The **Jobstopwait** parameter specifies the time interval between sending a **SIGTSTP** warning that a job is about to be put on hold and actually sending the **SIGSTOP** signal to pause the job.

The default value is one second before pausing the job but the number of seconds between the warning and the actual pausing of the job can be modified from this parameter.

#### Example: **Jobstopwait=3 seconds**

#### **logdays–Log Retention Interval**

The number of days retained in the log can be adjusted. The amount of information recorded in the log can consume a large amount of disk space so the length of time that records are saved in the log should be adjusted as needed. The default value is seven days.

Example: **logdays=7**

#### **maxmem–Maximum Memory Parameter**

The **maxmem** parameter specifies that no more than the amount of RAM specified should be available for the agent processes. This memory parameter can be adjusted as individual needs warrant. Your system may need more or less than the default memory allotment. The default value is 256 MB of RAM.

#### Example: **maxmem=256**

#### **minmem–Minimum Memory Parameter**

The **minmem** parameter specifies that at least the amount of RAM designated should be available for the agent processes. This memory parameter can be adjusted as individual needs warrant. Your system may need more or less than the default memory allotments. The default value is 32 MB of RAM.

Example: **minmem=32**

#### <span id="page-25-0"></span>**mvs.ccfile–Condition Code Filename**

A file that contains predefined maximum condition codes by job, proc and steps. Condition codes that are less than or equal to the specified maximum condition codes are considered normal completions. The condition code file specified in this agent's setting will override any global condition code file specified in the [config] section. Wildcards can be used when specifying the condition codes in the file. Refer to the [Configuring Condition Code Exceptions by Step, page 27](#page-27-0) for more information.

Example: **mvs.ccfile=/Tidal/agent/ccode.cfg**

#### **mvs.cmd.timeout–Command Timeout Interval**

Various factors can prevent an extended console command from completing. The z/OS agent continues to attempt to complete a command unless told to stop. You should set a time limit on how long the system waits for a command to complete. A timeout parameter prevents wasting system resources and helps identify an existing problem. Specify how long (in seconds) the system should attempt to complete the command before timing out.

Example: **mvs.cmd.timeout=200**

#### **mvs.filepollint–Dataset Polling Interval**

At regular intervals, the z/OS agent polls datasets for dependencies. This option defines the maximum amount of time (in seconds) between when a dependency exists and when it is recognized by the z/OS agent. If polling is done too frequently, unnecessary CPU cycles are generated, wasting system resources. The polling of datasets can be adjusted to an optimal interval for individual systems. The default value for dataset polling is 15 seconds.

Example: **mvs.filepollint=15**

#### **mvs.jobclass–Releasing held job output**

The job output from the z/OS jobs that are run by CWA must be stored in the held output queue as described earlier. Use the **mvs.jobclass** parameter to release the job output from the held queue. If not specified, the output remains in the held queue.

Example: **mvs.jobclass=A**

#### **msv.pollint–JCL Polling Interval**

Once a job is launched from CWA, the z/OS agent monitors the progress of the JCL running in JES. The frequency of polling by the z/OS agent can be adjusted as needed by changing the polling interval. Polling more frequently than necessary generates excess CPU cycles and wastes system resources. The default value for JCL polling is 5 seconds.

Example: **mvs.pollint=5**

#### **mvs.primary–ISFOUT/TSIOUT Primary Storage**

You can designate how much space should be allocated for temporary storage of the job output. If this storage space fills up, you can designate another storage space as a secondary storage area in tracks. The msvjob primary item specifies the size of the primary storage area The primary default storage space is **0**. The default of **0** indicates two cylinders.

Example: **mvs.primary=0**

#### **mvs.purge–Held Output Disposition**

If you want to automatically purge the output of a job from the held output queue after it has been sent to the master, set the **mvs.purge\_output** option to **1**.

The default, **0**, is not to purge the output.

Example: **mvs.purge.output=1**

#### **mvs.secondary–ISFOUT/TSIOUT Secondary Storage**

You can designate how much space should be allocated for temporary storage of the job output if the output exceeds the primary storage area. The **msvjob\_secondary** item specifies the size of the secondary storage area in tracks. The default secondary storage space is **0**. The default of **0** is currently one cylinder.

#### Example: **mvs.secondary=0**

#### **mvs.selclass–Processing Job Output Only from Specific Classes**

The agent can be configured to only retrieve job output from designated output classes. A maximum of 32 output classes can be designated. Multiple classes are listed without any separators (as in the example that lists four classes). If the **mvs.jobclass** parameter is also specified for the agent, any job output that is processed from the selected classes specified in this parameter is released and moved to the classes specified in **mvs.jobclass**.

Example: **mvs.selclass=AH9L**

#### **mvs.sysaff–SYSAFFINITY Usage**

If you are using **SYSAFFINITY**, you need to indicate this in the agent's configuration. If this value is omitted or is any other value but **y** then it is considered to be **n**.

Example: **mvs.sysaff=y**

#### **mvs.unit–ISFOUT/TSIOUT Storage Unit**

You can designate the storage unit for temporary storage of the job output. The default storage unit is **SYSALLDA**.

Example: **mvs.unit=SYSALLDA**

#### **profile–Source User's Profile**

The profile parameter is used to have the agent permanently override the **For UNIX, source user's profile** option on the **Options** tab of the **Job Definition** dialog.

Specifying the **y** value means that all jobs that run on this agent will source the specified runtime user profile. In effect, a **y** overrides any job that has the **For UNIX, source user's profile** option selected and uses its own user profile. Use this option when existing jobs need to use a specific runtime profile that can be associated with a particular agent.

Leaving the parameter value blank (the default value) or specifying a n value means that any job with the **For UNIX, source user's profile** option selected will source the user's profile.

#### Example: **profile=y**

## <span id="page-27-0"></span>Configuring Condition Code Exceptions by Step

You can create a file that specifies step level condition codes that CWA will use to determine the status of jobs that run under z/OS. You can designate specific jobs, steps and proc steps, use wildcard characters to create a mask of values or use both options. You can also stipulate an operator to specify that the returned condition code is greater than, less than, equal or not equal to a configured value.

**To specify the criteria to use in evaluating condition codes to determine the completion status by job, proc or step:**

- **1.** Create an HFS file with any name you wish: e.g., **/TIDAL/Agent/ccode.cfg**
- **2.** Edit the ccode.cfg file with one or more entries for each **JOB.STEP** or **JOB.<JOBSTEPNAME>.<PROCNAME>** you wish to configure.
- **3.** If you use wildcards (\* or ?) in the job, proc name or job step, the agent performs a pattern match to determine if the condition code rule applies.

List each entry on its own line using one of the following two formats:

**a.** OB.STEP<op><ccode>

-or-

**b.** OB.STEPNAME.PROCNAME<op><ccode>

where **op** is the operator and **ccode** is the condition code value evaluated against the actual step condition code to determine whether it should be ignored (considered a normal completion).

Use format a for jobs that do not use JCL PROCs or use PROCs from unnamed job steps. For unnamed job steps that call procs, **STEP** refers to the proc step name.

Use format b for jobs if the JCL step is a PROC step called from a named job step.

The following table lists the operator values that are available:

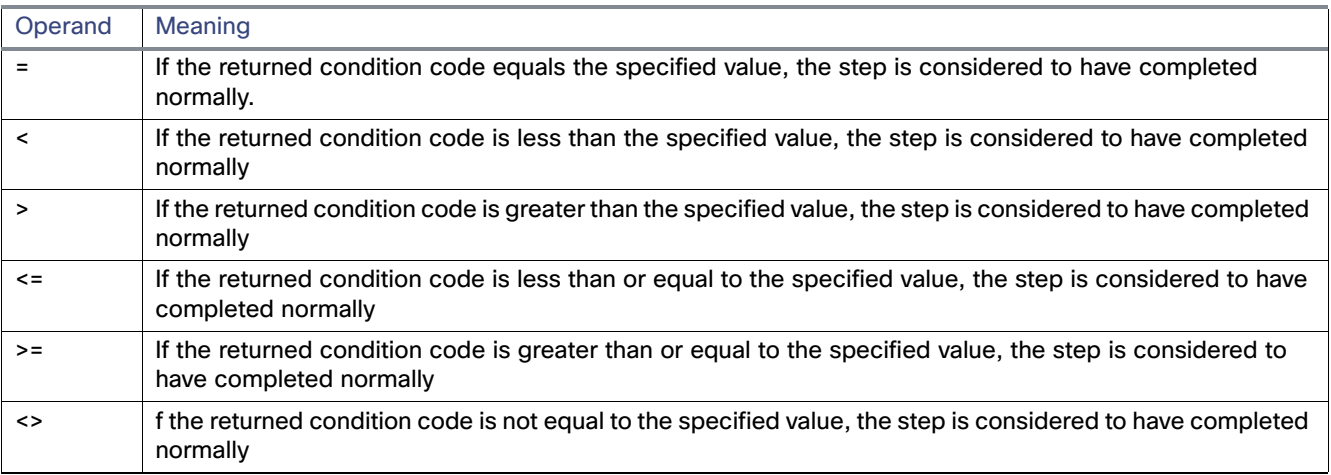

Any step ending with a condition code that matches any of the criteria specified in the config file means that the step is considered to have completed normally. Multiple criteria may be specified for the same step by listing the step more than once with different values. For example, if you wanted a step to be considered normal if it completes with a condition code value of 0, 4, 8 and 16 (but not 12), you could add the following lines to the config file:

```
JOB01.STEP01.PROC01=4
JOB01.STEP01.PROC01=8
JOB01.STEP01.PROC01=16
```
Keep in mind that the step will be evaluated as normal if any of the conditions are true. If you add the line **JOB01.STEP01.PROC01>1000** then the step completes normally only if the condition code value is 0, 4, 8, 16 or greater than 1,000. Any other value that is returned is considered abnormal.

If you list multiple condition codes values, be sure to list specific step masks before any more generic masks. The values for job, procstepname, jobstepname and condition code are retrieved from each of the job log's IEF142I messages during evaluation.

#### <span id="page-28-0"></span>Condition Code Evaluation Examples

The following is an example for jobs that do not use a job PROC. In this case, the condition code value of 4 for (job) **SETCC1.** (job step) **STEP1** means the job completed normally.

SETCC1.STEP1=4

You can specify more than one control card for a job step, in this case both condition codes 4 and 8 for **SETCC1. STEP1** will be normal (ignored):

SETCC1.STEP1=4 SETCC1.STEP1=8

Refer to the table in [Configuring Condition Code Exceptions by Step, page 27](#page-27-0) for a list of the operands available for use when configuring condition codes.

Examples of control cards for jobsteps are provided here:

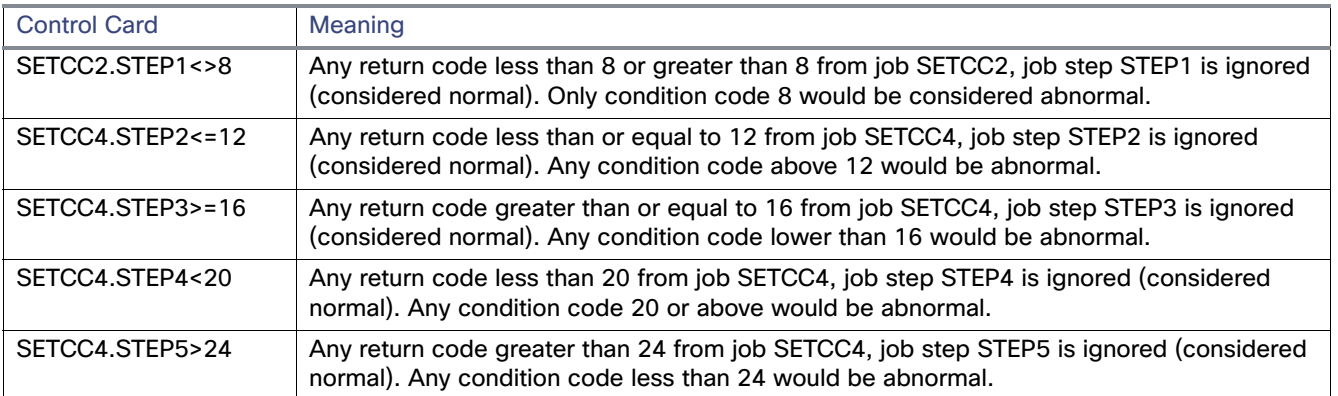

Control cards can take advantage of the use of wild cards in the definition of the jobname and /or jobstepname. Wildcards are defined with the use of an asterisk as part of the jobname or jobstepname and work with all logical operations as shown in the following examples:

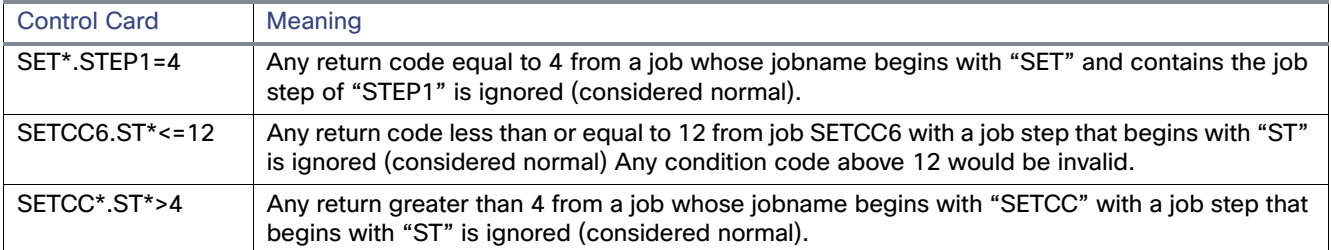

**Note:** Whenever a control card is added, deleted or changed, you must stop and then restart the agent before the changes take effect.

The following table provides examples of control cards using procstepnames when evaluating condition codes. Wild cards can also be used with procstepnames.

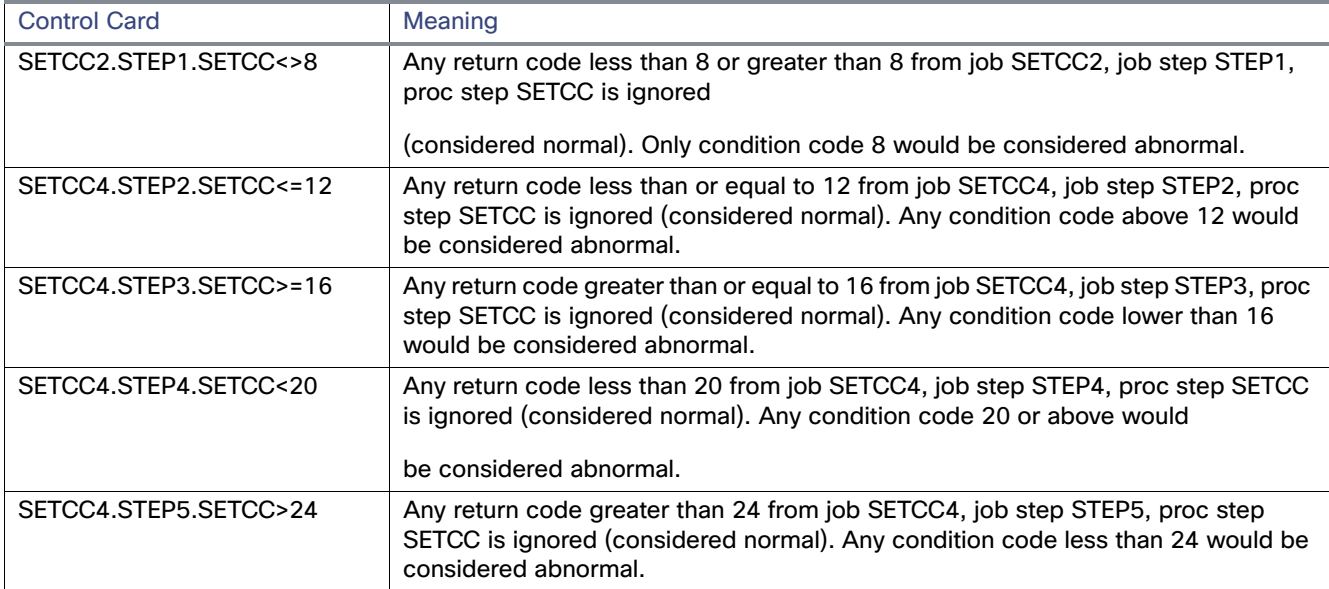

## <span id="page-29-0"></span>Configuring Step Level Condition Code Checking

To utilize step level condition code checking, the **mvs.ccfile** must be added to the agent configuration. Under OMVS, edit the tagent.ini file and under the appropriate section for the named agent, add the following parameter to the tagent.ini file:

mvs.ccfile=<ccode config file>

where **<ccode config file>** is the full HFS path to the configuration file, e.g.,**/tidal/Agent/ccode.cfg** 

**Note:** The tagent.ini file is located in the CWA Agent bin directory. In a default installation, the file would be found at: **/tidal/Agent/bin/tagent.ini**.

Using the OMVS UNIX command **OEDIT**, it would appear as:

EDIT /tidal/Agent/bin/tagent.ini Columns 00001 00072 Command ===> Scroll ===> CSR

```
**********************Top of Data***********************
000001 # =======================================================
000002 # Agent Configuration Information
000003 # =======================================================
000004 [config]
000005 agents=AGT5914,agt5915
000006 java=/V1R4W/usr/lpp/java/IBM/J1.4/bin
000007 [AGT5914]
000008 port=5914
000010 #stdout=y
000011 mvs.pollint=4
000012 mvs.filepollint=18
000013 mvs.ccfile=/tidal/Agent/ccode.cfg
```
In this example, the agent name is **AGT5914** and the condition code configuration file will reside in the **/tidal/Agent** directory.

Step level condition code checking also works with one or more agents, you can use the same mvs.ccfile agent file name or specify a different file name and location as follows:

```
EDIT /tidal/Agent/bin/tagent.ini Columns 00001 00072
Command ===> Scroll ===> CSR
************************Top of Data ********************
000001 # =======================================================
000002 # Agent Configuration Information
000003 # =======================================================
000004 [config]
000005 agents=AGT5914,AGT5915
000006 java=/V1R4W/usr/lpp/java/IBM/J1.4/bin
000007 [AGT5914]
000008 port=5914
000010 #stdout=v
000011 mvs.pollint=4
000012 mvs.filepollint=18
000013 mvs.ccfile=/tidal/Agent/agent1.cc
000014 mvs.jobclass=A
000015 [AGT5915]
000016 port=5915
000017 ovb=tidaldebug
000018 mvs.ccfile=/tidal/Agent/agent2.cc
000019 java=/V1R4W/usr/lpp/java/IBM/J1.4/bin
```
In this example there are two agents, AGT4914 and AGT5915. AGT5914 uses the control file of agent1 and agent AGT5915 uses the control file of agent2.

If you want to apply the step level condition code to all agents (instead of an individual agent), list the **mvs.ccfile** option under the general [config] section at the top of the *tagent.ini* file.

**Note:** The CWA agent will pick up these changes only after it is stopped and restarted.

The use of step level condition code checking is separate from the Exit Code list configured in the Tracking section of the job definition in the CWA Web client. If you use step level condition code exceptions, verify that the exit code is set to Normal = 0 to 0 to avoid any confusion with conflicting criteria.

# $(1)$ **CISCO**

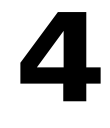

# <span id="page-32-3"></span><span id="page-32-0"></span>Working with the z/OS Agent

This chapter covers the topics related to working with the z/OS Agent:

- **D** [Overview, page 33](#page-32-1)
- [Started Task Script, page 33](#page-32-2)
- [How to Specify z/OS Data Sets in a Job Rule, page 34](#page-33-0)
- [Shell Scripts vs z/OS JCL vs System Commands, page 37](#page-36-1)
- [Security for z/OS Jobs, page 37](#page-36-2)
- [z/OS Job Number, page 38](#page-37-0)
- [Runtime Arguments, page 38](#page-37-1)
- **[Parameter Substitution, page 38](#page-37-2)**
- **[JCL Restart Capability, page 39](#page-38-0)**
- [Return Codes and Job Output, page 41](#page-40-2)
- **[Piping Job Output, page 41](#page-40-3)**
- [Workload Balancing, page 42](#page-41-0)
- [Job Status Determination, page 42](#page-41-1)

## <span id="page-32-1"></span>**Overview**

To work with the CWA Agent for z/OS, you need to be running the USS shell (OMVS). In OMVS, you start and stop the agent, obtain agent status information, edit the configuration files, review and/or switch log files, run diagnostic utilities, etc.

Remember, all CWA agent processes must be running to properly launch jobs.

On the **Connection** screen in the CWA Web client, a green light displaying next to the connection verifies that the master is able to connect to the CWA agent and that the agent is available.

A red light next to the connection on the **Connections** section indicates that the agent is unavailable. After the agent polling interval passes, verify that the port numbers are correct.

## <span id="page-32-2"></span>Started Task Script

Use the following console commands to start, stop and check the status of the agent:

How to Specify z/OS Data Sets in a Job Rule

```
Start: S TIDALSC,OPT='Start', AGT='Agent1'
Stop: S TIDALSC,OPT='Stop', AGT='Agent1'
Status: S TIDALSC,OPT='Status', AGT='Agent1' or S TIDALSC, AGT='Agent1' (status is the default)
```
Here is an example of a Started Task script to start, stop and check the status of the agent. The script example is only a guideline and must be modified to reflect configuration for your agent. The following parameters must be edited so that values in italic type reflect your environment.

- AGT='<name of the agent instance>'
- PARM='sh cd <full path to the agent bin directory>;./tagent &AGT &OPT'
- STDOUT DD PATH='<temp path>/tidal&OPT..stdout', STDERR: sub
- STDERR DD PATH='<temp path>/tidal&OPT..stderr'

```
//TIDALSC PROC AGT='Agent1',OPT='status'
//*
1/*
//* Where:
//* AGT is the agent instance identifier
//* OPT is START, STOP or STATUS
//*
//TIDALSC EXEC PGM=BPXBATCH,REGION=0k,TIME=1440,
// PARM='sh cd /tidal/Agent/bin;./tagent &AGT &OPT'
//STDOUT DD PATH='/tmp/tidal&OPT..stdout',
// PATHOPTS=(OWRONLY,OCREAT,OTRUNC),
// PATHMODE=(SIRUSR,SIWUSR,SIRGRP,SIWGRP)
//STDERR DD PATH='/tmp/tidal&OPT..stderr',
// PATHOPTS=(OWRONLY,OCREAT,OTRUNC),
// PATHMODE=(SIRUSR,SIWUSR,SIRGRP,SIWGRP)
//*
```
## <span id="page-33-0"></span>How to Specify z/OS Data Sets in a Job Rule

When you refer to z/OS data sets or PDS members in the CWA graphical user interface, you must express all data set names with a prefix of **//**.

The first characters entered in the **Command** field identify what type of task is being scheduled:

 $// = JCL$ 

- / = USS script or program (must have executable access)
- $$ = \text{console command}$

#### How to Specify z/OS Data Sets in a Job Rule

The following is an example of defining a job to submit JCL in the **Command** field of the **Job Definition** dialog of the CWA Web client.

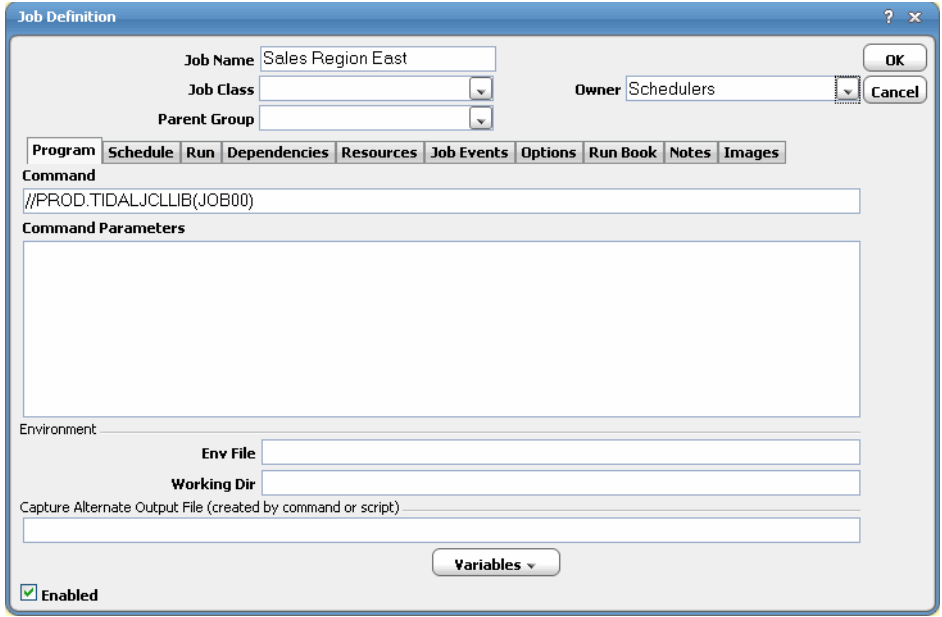

Because HFS names are expressed in the same way as UNIX file names, use UNIX format for USS shell scripts and programs.

To schedule an extended console command, prefix the command with a \$. To schedule JES commands, the prefix would be \$\$, (e.g.,\$\$djl-99). You may also include command parameters. The job command limit is 126 characters.

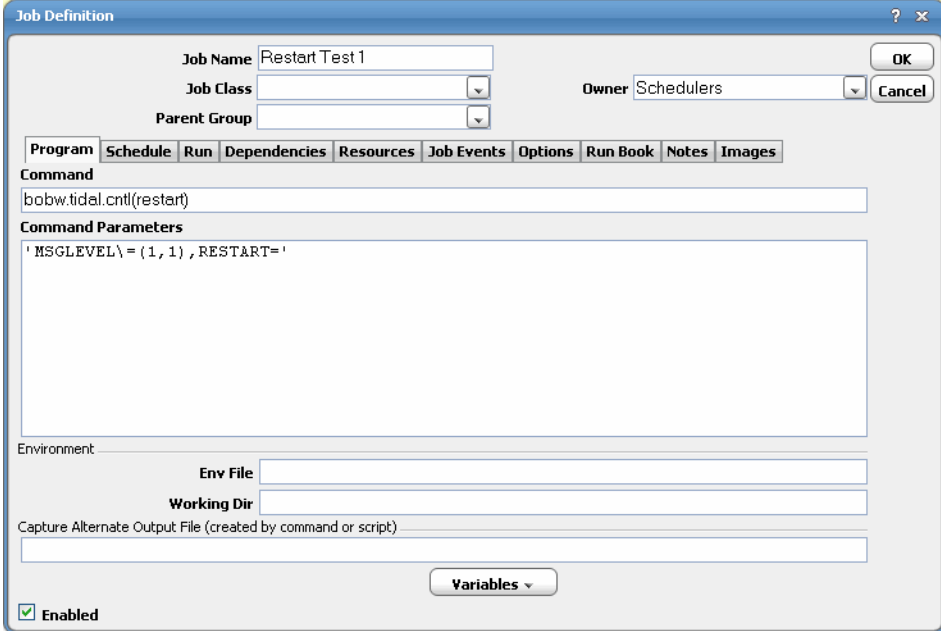

In the **Parameters** field underneath the **Command** field, you can list JCL parameters to be replaced by either specified text strings or the value of a defined CWA variable. Follow these guidelines when entering command parameters:

How to Specify z/OS Data Sets in a Job Rule

- Separate each parameter with a comma
- Place each parameter on its own line
- **Enclose any parameter that contains spaces or may produce output with spaces in single quotes ('')**

## <span id="page-35-0"></span>Exit Code Tracking Method

The value the CWA agent returns to the master depends on the tracking method defined for the rule.

If the tracking method is by exit code, then the value also depends on the type of job:

■ For a shell script or **OpenEdition** program

The CWA agent uses the exit code of the script. Be sure that your scripts and/or programs set the exit code appropriately.

**For JCL** 

By default, the highest condition code (or first abend code) executed determines the job status.

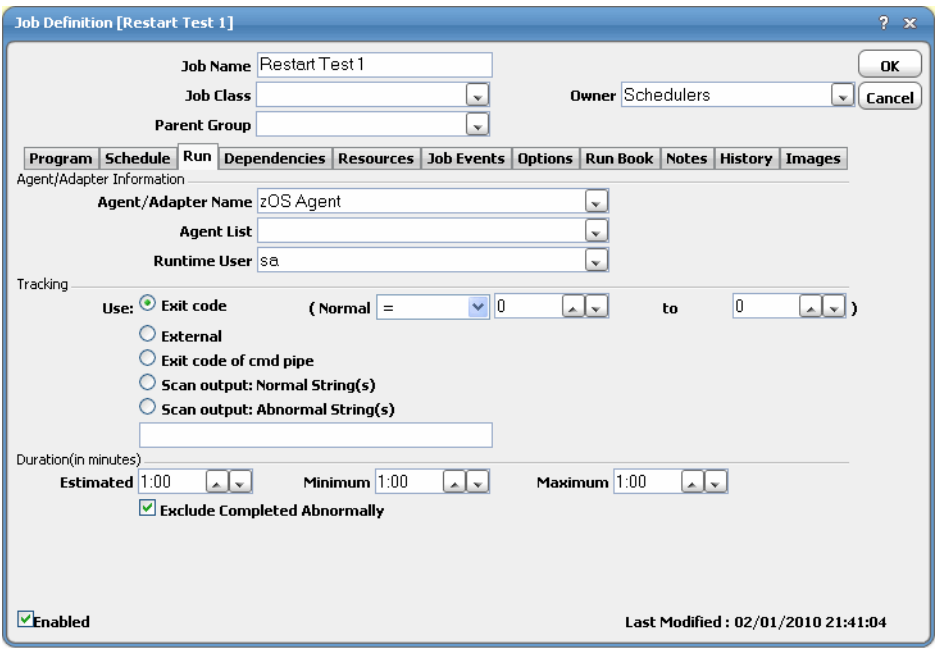

On a job-by-job basis, you can also specify the range of allowable exit code values on the **Run** tab of the **Job Definition** dialog. Abends are always considered abnormal.

You can also configure the agent to map exit codes on a step-by-step basis using the **mvs.ccfile** configuration option. Refer to the [mvs.ccfile–Condition Code Filename, page 25](#page-25-0) for more information.

You can also scan the output for individual jobs to determine a job's status by using either the **Scan Output:Normal String(s)** or **Scan Output: Abnormal String(s)** option in the **Tracking** section on the **Run** tab of the job definition. Shell Scripts vs z/OS JCL vs System Commands

## <span id="page-36-0"></span>File Dependencies

Use the **//** prefix when specifying a data set in a file dependency.

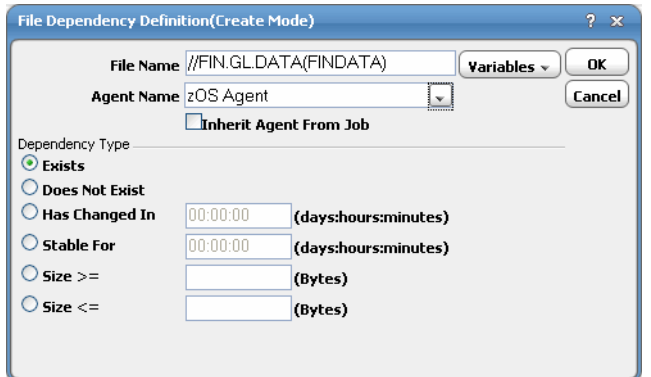

For HFS files, use the same syntax as UNIX.

The type of file dependency on Z/OS data sets is limited to only two options, **Exists** and **Does Not Exist**. If you choose any other file dependency option, dealing with changes in size or over a period of time, the dependency will never be satisfied.

## <span id="page-36-1"></span>Shell Scripts vs z/OS JCL vs System Commands

If CWA encounters **//** as the first two characters in a job file, it will submit it as a CWA job to JES2. If the first character of the command is \$, the remaining string plus any parameters are submitted as an extended console command. All other files are considered to be shell scripts or programs and are run in USS.

The first line of all USS shell scripts must be **#!/bin/sh**.

For example,

```
#!/bin/sh 
/fin/bin/f101p
```
## <span id="page-36-2"></span>Security for z/OS Jobs

To schedule jobs on the z/OS agent, you must authorize users in CWA to access the z/OS agent. This is a two-step process. First, create z/OS runtime user profiles to run jobs from CWA. Then, assign these to the appropriate CWA users by modifying their authorized runtime user list. Now, the CWA users can submit z/OS jobs on behalf of the authorized z/OS users.

For more information on creating runtime users, refer to the User Configuration Procedures section in Chapter 3: Users in the Cisco Workload Automation User Guide.

The Z/OS user must have an OMVS segment. The following is an example of using the RACF **ADDUSER** command to define a Z/OS USS user:

```
#ADDUSER MARYK OMVS(UID(324) HOME('/u/maryk') \
PROGRAM('/bin/sh')
```
**Note:** You should not schedule jobs to run as a z/OS user which has an OMVS UID assignment of 0. This causes the job to run as the user you defined as SUPERUSER in the BPXPRMXX member of PARMLIB, usually, BPXROOT. Therefore, the job will not run as the correct z/OS user.

z/OS Job Number

## <span id="page-37-0"></span>z/OS Job Number

The **Job Activity** pane and the **Job Details** dialog will display JES job numbers in the **External ID** column or field.

For USS programs and shell scripts, the process ID is shown in this **External ID** column.

## <span id="page-37-1"></span>Runtime Arguments

You can pass runtime arguments (parameters) to USS shell scripts and programs, as well as extended console commands.

Runtime arguments for Z/OS jobs are only used for parameter substitution.

## <span id="page-37-2"></span>Parameter Substitution

Parameter substitution fundamentally works as string replacement utilizing a 'compare to' string and a 'replacement string' separated by an equal sign ('='). When the 'compare to' string is found, it is replaced by the 'replacement string'. You can add or delete parameters from a given JCL command statement.

Parameter substitution now works by stripping off the comments and creating a logical line of a JCL statement that may have spanned severeal physical lines through use of continuation. The substitution is then applied against the logical line allowing for more flexible and specifice substitution. The line is the re-broken into physical lines, following all the JCL syntax rules, and comments are re-inserted as it is written out oto the modified JCL file.

## <span id="page-37-3"></span>Original JCL Line(s)

//sysut2 DD DSN=BOBW.RESTART.CNTL,

- // DISP=(NEW,CATLG,DELETE),
- // UNIT=SYSDA,VOL=SER=DB1410,
- // DCB=(RECFM=FB,LRECL=80,BLKSIZE=6640,DSORG=PO),
- // SPACE=(CYC,(45,15,90),RLSE)

## <span id="page-37-4"></span>Logical Line for Substitution

#### //SYSUT2DD

DSN=BOBW.RESTART.CNTL,DISP=(NEW,CATLG,DELETE),UNIT=SYSDA,VOL=SER=DB1410,DCB=(RECFM=FB,LRECL=80,BLKSIZE= 6640,DSORG=PO),SPACE=(CYL,(45,15,90),RLSE)

#### <span id="page-37-5"></span>Modified JCL Line(s)

```
//SYSUT2DD 
DSN=BOBW.RESTART.CNTL,DISP=(NEW,CATLG,DELETE),UNIT=SYSDA,
// VOL=SER=DB1410,DCB=(RECFM=FB,LRECL=80,BLKSIZE=6640,DSORG=PO),
// SPACE=(CYL,(45,15,90),RLSE)
```
By creating the logical line, the user can be very specific about where to substitute a particular parameter. If the same parameters are on mulitple steps, enough of the logical line can be included in the 'compare to' part of the substitution to make it unique to only one step, if that is needed.

The rules for parameter substitution are fairly straight forward:

Any equal signs on the left side (compart to) of the assignment must be escaped  $( \xi )$ .

```
MSGCLASS\=H=MSGCLASS=A
```
#### JCL Restart Capability

If there are any spaces, commas or single quotes (ticks) on the left side of the assignment statement (before the first un-escaped=sign), then it must be enclosed in single qotes (ticks) with any single quotes within the statement escaped  $($ /').

 $'MSGLEVEL\ = (1,1)$ , ' = ' $MSGLEVEL = (1,1)$ , RESTART=, '

If there are any spaces, commas or single quotes on the right side (replacement text) of the first un-escaped equal sign, it must be enclosed in single quotes with any single quotes within the replacement text escaped (\').

 $'MSGLEVEL\left\{-(1,1), '='MSGLEVEL-(1,1),BLAH=''JUST A LONG COMMENT FOR NO PARTICULAR REASONBUT TO BE$  $LONG\$ ', '

If the text string on the left of the first un-escaped equal sign is found, it will be replaced by the text string on the right side of the first un-escaped equal sign. Parameters can be removed by specifying nothing after the first un-escaped equal sign.

So, in the last example above,

 $MSGLEVEL = (1,1)$ ,

Will become:

MSGLEVEL=(1,1),BLAH=' JUST A LONG COMMENT FOR NO PARTICULAR REASON BUT TO BE LONG ',

**Warning: If you cut and paste text from the mainframe, you must replace the mainframe NOT sign with the '^' (uppercase 6 on most keyboards). The mainframe NOT sign appears in the text, but is treated as a DELETE character and modifies the string before it is sent to the agent.**

**Note:** You must match the case of the existing JCL, the case of the substitution strings is not modified or ignored for the purpose of the compares or substitutions.

**Note:** If any parameter substitutions fail to apply at least once in the target JCL, parameter substitution will fail and the job will not be run. Do not put in parameter substitution lines that will not apply to the target JCL.

## <span id="page-38-0"></span>JCL Restart Capability

This new functionality and methodology provides a basic job restart capability for the z/OS Agent. There were three distinct development pieces that comprise this functionality:

- Recognition and special handling of "RESTART=" parameter in the parameter substitution logic.
- A re-write of the parameter substitution logic to make it more robust and provide the special handling of the "RESTART=" parameter.
- A new tagent.ini parameter **mvs.modjcl** that allows the customer to designate where to store the modified JCL if they want it preserved after job submission.

#### <span id="page-38-1"></span>RESTART=handling

For any JCL job that is defined in CWA you can now 'pre-specify' the "RESTART=" job parameter at the location in the JCL where it will need to be specified if a restart is required. If nothing is specified after the "=" sign (other than a comma (,)), then the parameter substitution logic will ignore the line for substitution purposes. If there are no other parameter substitution lines specified, then the original JCL will be used to submit the job. If there are other parameter substitutions (additional substitution lines) specified, then they will be applied and the modified JCL will be submitted.

**Note:** Do not put other parameter substitutions on the same substitution line as the "RESTART=" as the entire substitution will be ignored if the "RESTART=" does not have a valid restart target. Multiple substitution lines can target the same line of JCL, so you can add other lines to perform any other substitutions needed for the same line.

#### JCL Restart Capability

**Note:** If the "RESTART=" statement is desired to be in the middle of a parameter string instead of at the end, then a comma can be place after the equal sign to remind you that a comma is required in the substitution. If a comma immediately follows the equal sign, the substitution will be ignored as if nothing was coded.

Examples:

**REGION\=1M='REGION=1M,RESTART**='Ignored

**REGION\=1M='REGION=1M,RESTART**=,'Ignored

**REGION\=1M='REGION=1M,RESTART**=(STEP05),'Substituted

**REGION\=1M='REGION=1M,RESTART**=9'Fail parameter substitution (invalid)

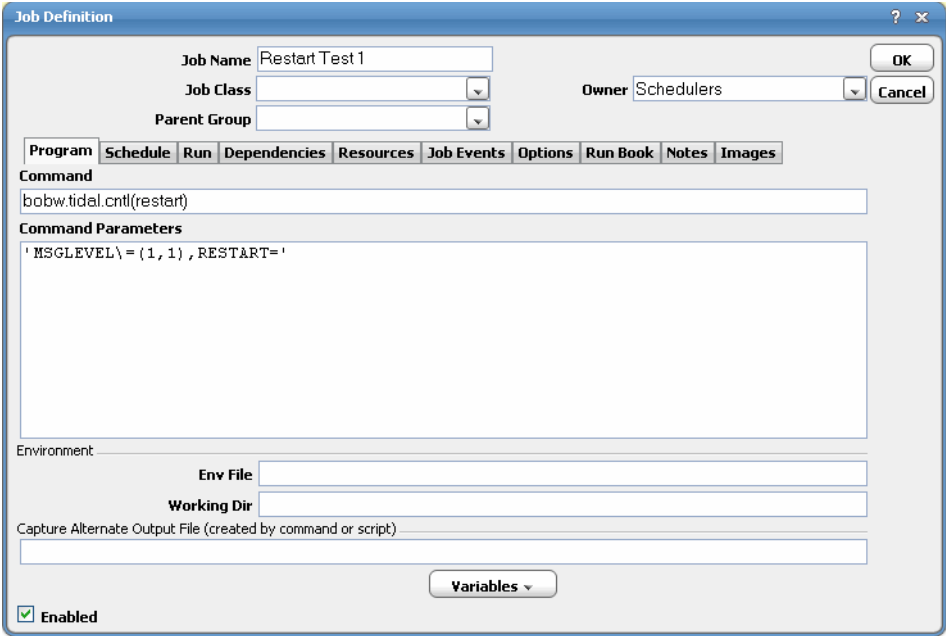

#### Return Codes and Job Output

In the above job definition example, the parameters will not be substituted, but will remain a part of the job definition.

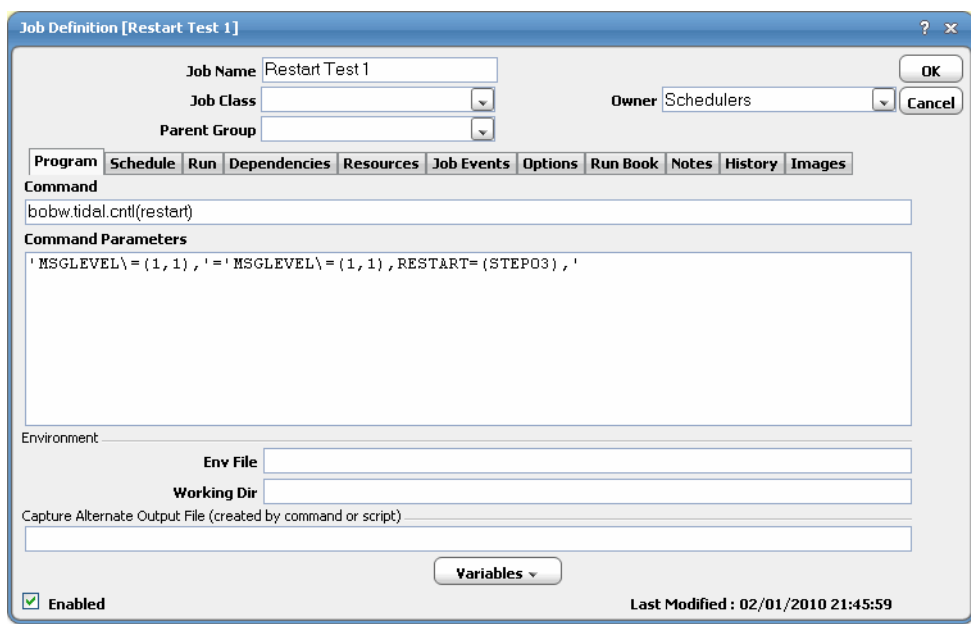

When a job completes abnormally and needs to be re-started (after correcting the condition that caused the abnormal completion), the customer simply needs to go to the override tab of the job and fill in the appropriate restart step after the "RESTART=" and use CWA controls to rerun the job. The parameter substitution logic will now honor the substitution and modify the JCL to contain the "RESTART=(STEP)" at the specified location.

#### <span id="page-40-0"></span>Original JCL

```
//RESTART JOB (20,FB3),IBMUSER,MSGLEVEL=(1,1), THIS IS A RESTART TEST 
// CLASS=A,MSGCLASS=H,NOTIFY=&SYSUID,REGION=1M
```
#### <span id="page-40-1"></span>Modified JCL

```
//RESTART JOB (20,FB3),IBMUSER,MSGLEVEL=(1,1), THIS IS A RESTART TEST 
// RESTART=(STEP03),CLASS=A,MSGCLASS=H,NOTIFY=&SYSUID,REGION=1M
```
**Note:** Notice comment re-inserted in original location. Every effort is made to re-insert comments on the same line they were on or at the first opportunity thereafter. Any left-over comments are added after the JCL command line as line comments.

## <span id="page-40-2"></span>Return Codes and Job Output

For the CWA agent to determine the highest return code of a job and to provide the master with output to view from a CWA Web client, all CWA jobs you submit must specify a **Held** message class in the job card.

## <span id="page-40-3"></span>Piping Job Output

When you use the **Pipe** option in the output disposition and/or tracking method of a job rule, only POSIX (USS) commands, scripts or programs are allowed.

# <span id="page-41-0"></span>Workload Balancing

The z/OS agent uses a number that reflects a ten minute rolling average (updated every minute) of the number of service units available for tasks that can run at the lowest Workload Manager importance level. Therefore, higher numbers correspond to lighter loads (greater capacity). For consistency in workload comparisons, the CWA agent uses the inverse of service units available, so that lower numbers correspond to lighter loads.

To use the workload balancing feature with CWA, Workload Manager must be in **goal** mode.

To put Workload Manager into goal mode, you must issue the following operator command from the CWA console:

F WLM, MODE=GOAL

It can take up to 10 minutes before Workload Manager can start providing meaningful capacity numbers.

## <span id="page-41-1"></span>Job Status Determination

The CWA agent returns the highest job exit code information to the CWA master so that it can determine the job termination status.

By default, a job exit code of zero indicates **NORMAL** job completion and a non-zero value indicates **ABNORMAL** job termination.

The CWA master uses the job status to trigger alerts and control job dependencies; that is, to allow or prevent subsequent jobs from running.

# $(1)$  $(1)$ **CISCO**

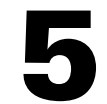

# <span id="page-42-0"></span>Installing the z/OS Gateway

This chapter describes how to install the z/OS Adapter:

- **D** [Overview, page 43](#page-42-1)
- [Installation Procedure, page 43](#page-42-2)

## <span id="page-42-1"></span>**Overview**

The Gateway sits between the CWA master and the Systems Management Facilities (SMF) component on z/OS. The Gateway component tracks job dependencies on batch jobs that execute on z/OS. These job dependencies can be tracked not only by job but by individual job steps that comprise a job. The Gateway can run without the SDSF component of z/OS.

If the network connection between CWA and the Gateway is broken, the Gateway continues to process the SMF job data and archive all job information so that it can be relayed to the master whenever the connection is restored.

The Gateway component of the z/OS adapter provides the following features:

- **Installs without an IPL**
- **Full sysplex support**
- **Monitors SMF records**
- **Modification of parameters and processes without restarting**
- SMF processing is independent of other concurrent SMF processes and prior to any process that may alter SMF data
- Fault tolerance
- Supports OS/390 and z/OS

The Gateway uses three Started Tasks:

- **TSISPACE**
- **TSIRECRD**
- **TSESCHED**

## <span id="page-42-2"></span>Installation Procedure

#### **To install the z/OS Gateway:**

**1.** Download and extract the installation package on a Client Manager machine.

#### Installation Procedure

- **2.** In the installation directory, locate the following three files in the **zOS Agent\zOS Gateway** directory:
- unlcntl.bin (JCL library)
- unload.bin (authorized load)
- unlparm.bin (parameter control)

This will look like the following screen:

Directory of <DVD-ROM>:\zOSAgent\zos Gateway 05/09/2002 07:39p 5,553,600 unload.bin 04/01/2002 11:15a 5,600 unlcntl.bin 04/01/2002 11:15a 4,320 unlparm.bin 3 File(s) 5,563,520 bytes 0 Dir(s) 396,230,656 bytes free

Preallocate the size of these three data sets or ensure your site's defaults are large enough that you do not receive a B37 abend when FTPing the files. (All three data sets are FB-80-3120.)

#### For example:

```
hlq.UNLOAD.BIN 120 tracks
hlq.UNLCNTL.BIN 1 track
hlq.UNLPARM.BIN 1 track
```
**3.** Select the three files and FTP them to the z/OS server and desired HLQ directory, using the binary transfer mode. (By default, this directory is usually the same as the user name you connect with.)

The following is an example of FTPing the files:

```
ftp <host name>
Connected to <host name>.
220-FTPD1 IBM FTP CS V2R10 at STRONG.COM, 17:41:44 on 2002-05-10.
220 Connection will close if idle for more than 5 minutes.
User <host name>: <user name>
331 Send password please.
Password:
230 <user name> is logged on. Working directory is <"directory">.
ftp> bin
200 Representation type is Image
ftp> put unload.bin
200 Port request OK.
125 Storing data set IBMUSER.UNLOAD.BIN
250 Transfer completed successfully.
ftp: 1599840 bytes sent in 2.26Seconds 706.96Kbytes/sec.
ftp> put unlcntl.bin
200 Port request OK.
125 Storing data set IBMUSER.UNLCNTL.BIN
250 Transfer completed successfully.
ftp: 473200 bytes sent in 0.45Seconds 1049.22Kbytes/sec.
ftp> put unlparm.bin
200 Port request OK.
125 Storing data set IBMUSER.UNLPARM.BIN
250 Transfer completed successfully.
ftp: 27200 bytes sent in 0.00Seconds 27200000.00Kbytes/sec.
ftp> quit
221 Quit command received. Goodbye.
D:\TIDAL>d:
```
**4.** Once the files have been FTPed to data sets, you must unload and create the library files. Use the **TSO RECEIVE** command on each data set to create partitioned data sets (PDS). These three files will create the following libraries:

#### hlq.LOADLIB

#### Installation Procedure

- **hlq.CNTL**
- **hlq.PARMLIB**

Start with the UNLCNTL file first because it contains the JCL, Started Tasks, PROCS and miscellaneous CLISTS needed to create the other hlq.JOBDATA VSAM data set and sample JOBS.

This step might look like the following example:

tso receive indsn('hlq.unload.bin') INMR901I Dataset hlq.LOADLIB from TIDAL on PLUTO, INMR906A Enter restore parameters or 'DELETE' or 'END' +, response by pressing enter or use the dsn('dataset.net')

If you get the following message respond with an **R** to overwrite the members.

, IEBCOPY MESSAGES AND CONTROL STATEMENS PAGE 1, ,IEB1135I IEBCOPY FMID HDZ11F0 SERVICE LEVEL NONE DATED 20000815 DFSMS 02 10.00 OS/390 02.10.00 HBB7703 CPU 1247, ,IEB1035I IBMUSER ISPFPROC DBSPROC 13:26:13 FRI 10 MAY 2002 PARM='', , COPY INDD=((SYS00018,R)),OUTDD=SYS00016, ,IEB1013I COPYING FROM PDSU INDD=SYS00018 VOL=OS39M1 DSN=SYS02130.T132612.RA00 .IBMUSER.R0100505, ,IEB1014I TO PDS OUTDD=SYS00016 VOL=OS39M1 DSN=IBMUSER LOADLIB ,IEB167I FOLLOWING MEMBER(S) LOADED FROM INPUT DATA SET REFERENCED BY SYS00018, ,IEB154I DEINIT HAS BEEN SUCCESSFULLY LOADED, ... IEB154I TVAVTOC1 HAS BEEN SUCCESSFULLY LOADED, IEB1098I 156 OF 156 MEMBERS LOADED FROM INPUT DATA SET REFERENCED BY SYS00018, IEB144I THERE ARE 45 UNUSED TRACKS IN OUTPUT DATA SET REFERENCED BY SYS00016, IEB149I THERE ARE 5 UNUSED DIRECTORY BLOCKS IN OUTPUT DIRECTORY, IEB147I END OF JOB - 0 WAS HIGHEST SEVERITY CODE, INMR001I Restore successful to dataset '<User>.LOADLIB', \*\*\*,R

Installation Procedure

# $(1)$ **CISCO**

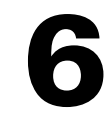

# <span id="page-46-0"></span>Configuring the z/OS Gateway

## <span id="page-46-1"></span>**Overview**

This chapter covers the configuration tasks you need to perform to configure the z/OS Gateway:

- [Licensing the z/OS Gateway, page 47](#page-46-2)
- [Configuring Started Tasks, page 48](#page-47-0)
- [Defining a Connection, page 51](#page-50-0)

## <span id="page-46-2"></span>Licensing the z/OS Gateway

Information about the machine's CPU that is required for licensing can be gathered by entering the following console command:

D M=CPU

This command generates output similar to the following:

```
RESPONSE=PLUTO
IEE174i 14.00.00 DISPLAY M 153
PROCESSOR STATUS
ID CPUSERIAL
0+ 00000A1247
+ ONLINE - OFFLINEDOES NOT EXISTW W.M-MANAGED
```
Once this information is gathered, relay it to Support and Support will generate a permanent license for the z/OS adapter.

License keys for the Gateway are administered via the TSIKEY00 member of the provided PARMLIB PDS. All license protected components of the product use one of several methods to reference the license authorization code. The components look for either a JCL DD statement called CHECK or PASSWORD, or a PDS allocated to TSICNTL or SYSTSIN with a member name of TSIKEY00. If none of these DD names are found, the routine will allocate the "system" PARMLIB (SYS1.PARMLIB) concatenation and look for a member called TSIKEY00.

The user has the option of using their system's PARMLIB library as a source for the license keys. If the user does not wish to maintain these keys in the system PARMLIB library, they may be maintained in the TSIKEY00 member of the shipped PARMLIB dataset as shown below.

The required parameters for the KEY statement in TSIKEY00 are listed below:

- **EXPIRATION DATE(mmddyyyy) where mmddyyyy is the eight-digit month, day and year of the product expiration.**
- FEATURE(ccccccc) where cccccc is the one to eight character product feature name previously defined. For the Gateway, this is always TSESCHED.

Configuring Started Tasks

- **MANUFACTURER(ccc) where ccc is the one to three character manufacturer.**
- **MODEL(ccc)** where ccc is the one to three character system model number.
- **SERIAL(xxxxxx)** where xxxxxs is the six hex digit system serial number.
- TYPE(xxxx) where xxxx is the four hex digit system ID.
- PASSWORD(xxxxxxxxxxxxxxx) where xxxxxxxxxxxxxxxx is the 16 hex digit password provided by Support.

## <span id="page-47-0"></span>Configuring Started Tasks

The Gateway Adapter uses three Started Tasks for the bulk of its processing:

- TSISPACE Allocates dataspace for processes that run
- TSIRECRD Processes the SMF data generated by the running jobs
- TSESCHED Communicates SMF data to CWA

**Note:** The TSIRECRD Started Task depends on the TSISPACE Started Task. TSISPACE must first create space for the data before the data can be recorded. This means that TSISPACE must be started before starting TSIRECRD so that space is first created for data records. Conversely, TSIRECRD must be stopped before stopping the TSISPACE Started Task so that data recording is halted before running out of data space.

The TSISPACE and TSIRECRD Started Tasks must be copied to a system (PROCLIB) procedure library that is configured for Started Tasks. TSESCHED can also be copied if your site requires the Started Task output be saved.

The SYS1.PARMLIB member, SCHEDxx, must have an entry added for TSESCHED so that the memory for SCHEDxx is not allocated in CSA and is protected from overwriting.

The PPT entry in SCHEDxx of the system parmlib is:

```
EDIT,SYS1.ADCD10.PARMLIB(SCHED00)-01.00 ,Columns,00001,00072,
Command ==>, , Scroll ==>, CSR,
011700, PPT PGMNAME(TSISMF01) /* TSI (TIDAL) TSIRECRD */
011800, KEY(4) /* PROTECTS CSA ALLOCATED MEM */
```
### <span id="page-47-1"></span>Editing the hlq's of Files

Certain key files need to be edited so that their "hlq" points to the APF authorized library and to PARMLIB. Additional editing may be required to accommodate the volume based on SMS requirements for your site. These key files are:

- JOBDATA
- **TSESCHED**
- **TSISPACE**
- **TSIRECRD**
- **TSICOMND**

Edit these files as shown in the following examples:

```
JOBDATA
        //P390JOB1 JOB 1,'P390',MSGCLASS=H,REGION=0M,NOTIFY=&SYSUID
        \frac{1}{x} \frac{1}{x} \frac{1}{x} \frac{1}{x} \frac{1}{x} \frac{1}{x} \frac{1}{x} \frac{1}{x} \frac{1}{x} \frac{1}{x} \frac{1}{x} \frac{1}{x} \frac{1}{x} \frac{1}{x} \frac{1}{x} \frac{1}{x} \frac{1}{x} \frac{1}{x} \frac{1}{x} \frac{1}{x} \frac{1}{x} \frac{1}{x} //*
        //ALLOC EXEC PGM=IDCAMS,REGION=4M
```
Configuring Started Tasks

```
//*
    //SYSPRINT DD SYSOUT=*
    //SYSIN DD *
            DELETE TIDAL.GATEWAY1.JOBDATA 
             DEFINE CLUSTER(NAME(TIDAL.GATEWAY1.JOBDATA) + 
    VOLUME(W4WAS1) + 
    INDEXED + 
    KEYS(18 0) + 
    RECORDSIZE(200 720676) + 
    SPANNED + 
    SHR(2 3) +
    DATA( + 
    CYLINDERS(60 20)) + 
    INDEX( + 
    CYLINDERS(5 1)) 
            REPRO INFILE(INDD1) -
    OUTDATASET(TIDAL.GATEWAY1.JOBDATA)
    // ^{\star}//* THE FOLLOWING INDD1 INPUT MIGHT LOOK LIKE A BLANK RECORD 
    //* HOWEVER IT ACTUALLY CONTAINS HEX FF'S TO INITIALIZE JOBDATA 
    //INDD1 DD *
    ŸŸŸŸŸŸŸŸŸŸŸŸŸŸŸŸŸŸŸŸŸŸŸŸŸŸŸŸŸŸŸŸŸŸŸŸŸŸŸŸŸŸŸŸŸŸŸŸŸŸŸŸŸŸŸŸŸŸŸŸŸŸŸŸŸŸŸŸŸŸ
    /*
TSESCHED
    EDIT ,TIDAL.CNTL(TSESCHED) - 01.00 ,Columns,00001,00072,
    Command ==>, ,Scroll ==->,CSR,
    ******,********************* Top of Data *******************
    000001,//**************************************************//
    000002, //*** **//
    000003,//** OPTIONAL MEMBER **//
    000004, //** **//
    000005,//**************************************************//
    000006,//TSESCHED PROC LOADLIB='hlq.LOADLIB',
    000007,// PRMLIB='hlq.PARMLIB',PROG='TSITCPLS'
    000008,//IEFPROC EXEC PGM=&PROG,
    \begin{array}{l} \tt 000009 \end{array}, \tt \hspace{1cm} \begin{array}{l} \tt \qquad \qquad \tt \qquad REGION=4M, \end{array}000010,// TIME=NOLIMIT
    000011,//STEPLIB DD DISP=SHR,DSN=&LOADLIB
    000012,//SYSTSIN DD DISP=SHR,DSN=&PRMLIB(TSIPARMS)
    000013,//SYSTSPRT DD SYSOUT=*
    *******,************************* Bottom of Data ************************
TSICOMND
    EDIT ,TIDAL.CNTL(TSICOMND) - 01.01 ,Columns,00001,00072,
    Command ==>,,Scroll ==>,CSR,
    *******,****************** Top of Data ***********************
    000001,//COMMAND JOBMSGLEVEL=(1,1)
    000002,//*
    000003,//IEFPROC EXEC PGM=IKJEFT01
    000004,//SYSTSPRT DD SYSOUT=*
    000005,//SYSTSIN DD *
    000006,CONSOLE
    000007,S TSISPACE
    000008,END
    000009,CONSOLE DEACTIVATE
    *******,************************ Bottom of Data ********************
```
TSIRECRD

#### Configuring Started Tasks

```
EDIT ,TIDAL.CNTL(TSIRECRD) - 01.02 ,Columns,00001,00072,
   Command ==>, , Scroll ==->, CSR,
   ******,******************* Top of Data *********************
   000001,//TSIRECRD PROC LOADLIB='hlq.LOADLIB',
   000002,// PRMLIB='hlq.PARMLIB'
   000003,//IEFPROC EXEC PGM=TSISMF01,
   000004, // REGION=4M,
   000005,// TIME=NOLIMIT
   000006,//STEPLIB DD DISP=SHR,DSN=&LOADLIB
   000007,//SYSTSIN DD DISP=SHR,DSN=&PRMLIB(TSIPARMS)
   000008,//SYSTSPRT DD SYSOUT=*
   ******,*************** Bottom of Data ************************
TSISPACE
   EDIT ,TIDAL.CNTL(TSISPACE) - 01.01 ,Columns,00001,00072,
   Command ==>, , Scroll ==>, CSR,
   *******,****************** Top of Data ************************
   000001,//TSISPACE PROC LOADLIB='hlq.LOADLIB',
   000002,// PRMLIB='hlq.PARMLIB'
   000003,//IEFPROC EXEC PGM=TSISMF00,
   {\tt 000004} , // {\tt REGION=4M} ,
   000005,// TIME=NOLIMIT
   000006,//STEPLIB DD DISP=SHR,DSN=&LOADLIB
   000007,//SYSTSIN DD DISP=SHR,DSN=&PRMLIB(TSIPARMS)
   000008,//SYSTSPRT DD SYSOUT=*
   ******,**************** Bottom of Data ***********************
```
You will receive hlq.UNLPARM.BIN in the same manner as hlq.UNLCNTL.BIN to hlq.PARMLIB

The PARMLIB contains the three members TSIKEY00, TSIJOB00, and TSIPARMS.

- The default member TSIKEY00 can reside in either hlq.PARMLIB or the system PARMLIB (such as SYS1.PARMLIB). TSIKEY00 contains the licensing key needed for the Gateway to start. Alternate members can be created if needed. Information controlling the member's name can be overridden in the default TSIPARMS member specified in the Started Task.
- TSIJOB00 contains information for the preregistration of jobs for the Gateway when not defined in the master. Preregistration of jobs instructs Gateway to track their job instances even if the job is not a dependency in the current production schedule. There must be at least one registration for each MASTER connecting to the Gateway.

**Note:** If you do not wish to preregister jobs, the system will still work if the TSIJOB00 member is absent, but you will receive the following message: TSI055E TSIMSK44 UNABLE TO FIND MEMBER TSIJOB00 IN DDNAME SYSTSIN

You can ignore the message.

■ The default member TSIPARMS contains the required information to start the Gateway. Additional options can be added if needed. The Started Tasks default to this member name.

You will receive hlg.UNLOAD.BIN in the same manner as hlg.UNLCNTL.BIN to hlg.LOADLIB. You may rename or direct this to another data set or copy this to another library.

This library must be APF authorized.

The Started Tasks can be configured to automatically start TSIRECRD and TSESCHED or the user can start them manually.

Defining a Connection

# <span id="page-50-0"></span>Defining a Connection

Before the newly installed Gateway and the master can communicate, you must define a connection between them. The connection is created from the **Connections** pane of the CWA Web client.

**To define a connection for the Gateway for z/OS:**

1. From the **Connections** pane, click the Add button **a** and select **z/OS Gateway Adapter** from the list of connection types, or right-click anywhere in the **Connections** pane and select **Add Connection>z/OS Gateway Adapter** from the context menu to display the **Connection Definition** dialog.

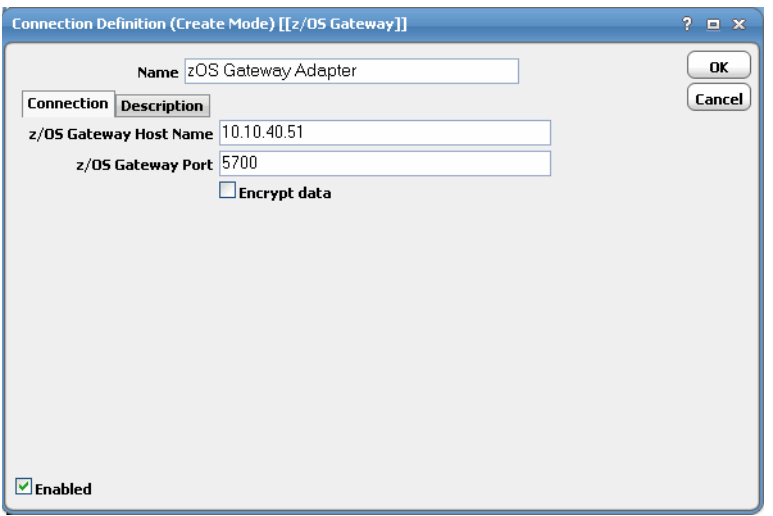

- **2.** In the **Name** field of the **Connection Definition** dialog, enter a name for the Gateway adapter.
- **3.** In the **z/OS Gateway Host Name** field, enter the TCP/IP name of the machine where the Gateway adapter is installed.
- **4.** In the **z/OS Gateway Port** field, enter the port number (default is 5700) to be used by the master to communicate with the Gateway adapter.
- **5.** If you wish to encrypt the data as it is transmitted between the master and the Gateway, select the **Encrypt data** option.
- **6.** Be sure that the **Enabled** option is selected to make the Gateway active. You activate and deactivate an adapter by enabling or disabling its connection.
- **7.** If desired, click the **Description** tab and enter a description or note about the connection being created; otherwise, click **OK** to close the **Connection Definition** dialog.

The **Connections** pane now shows the Gateway Adapter connection along with any other defined connections.

Defining a Connection

## <span id="page-51-0"></span>Determining the Connection Status of the Gateway

The status of the connection to the Gateway can be checked in the Connections pane of the CWA Web client. A value of Gateway Adapter appears in the Platform column. The color of the round icon to the left of the name of the Gateway adapter indicates the health status of the network connection.

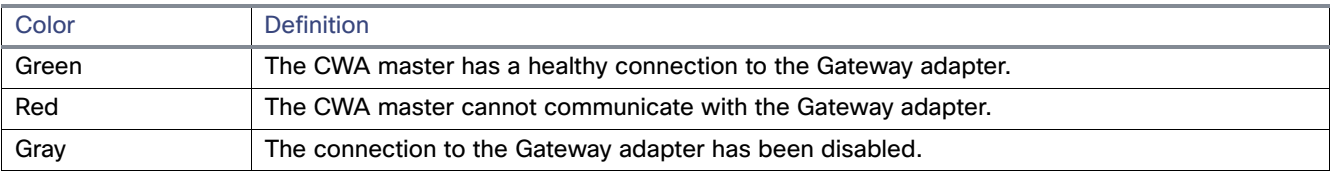

**Note:** Connections that are unavailable also display in the Unavailable Connections pane of the Master Status pane of the CWA Web client.

# **CISCO**

# <span id="page-52-0"></span>**7** Working with the z/OS Gateway

# <span id="page-52-1"></span>**Overview**

This chapter covers the configuration tasks you need to perform to configure the z/OS Gateway:

- [Starting the Gateway, page 53](#page-52-2)
- [Stopping the Gateway, page 53](#page-52-3)
- **[z/OS Job Dependencies, page 54](#page-53-0)**

## <span id="page-52-2"></span>Starting the Gateway

The Gateway is started through the Started Tasks. Started Tasks can be configured to start automatically or the user can start them manually.

To start the Started Tasks manually, enter:

```
S TSISPACE
S TSIRECRD (If not started automatically by TSISPACE.)
S TSESCHED (If not started automatically by TSIRECRD.)
```
Whenever new load modules are added, it is recommended to start **TSISPACE** with the following command:

S TSISPACE,,,REINIT

## <span id="page-52-3"></span>Stopping the Gateway

You also stop the Gateway through the Started Tasks. The Started Tasks should be stopped in the following order:

TSESCHED TSIRECRD TSISPACE

To stop the Gateway or just a component, enter:

P TSESCHED P TSIRECRD P TSISPACE

## <span id="page-53-0"></span>z/OS Job Dependencies

Any job in CWA can depend upon a z/OS job. If you have licensed the z/OS adapter and have installed the z/OS software, you can add a z/OS JES dependency to a job defined in CWA.

## <span id="page-53-1"></span>z/OS Job Dependency Definition

The **z/OS JES Dependency Definition** dialog is displayed from the **Dependencies** tab of the job's definition in CWA by clicking on the **Add** button and selecting the **Add z/OS JES Dependency** option from the displayed menu.

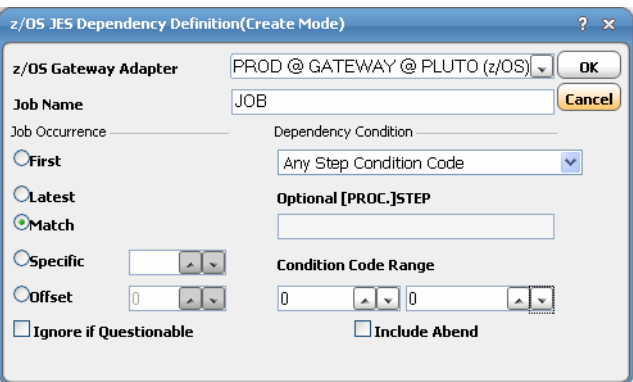

#### **To create a z/OS JES dependency:**

**1.** In the **z/OS Gateway Adapter** field, select the appropriate Gateway adapter that is connected to the z/OS mainframe machine that is running the z/OS job you are interested in.

Each z/OS machine requires its own Gateway adapter so you must select the machine you are interested in.

- **2.** In the **JES Job Name** field, enter the name of the job running on the selected z/OS machine that you wish to use as a dependency.
- **3.** In the **Job Occurrence** section, specify a job occurrence.

Since the JES job you select could run multiple times during the day, you must specify which job occurrence you are interested in.

- **— First** Select this option if the first instance of the job in the production day should be used to satisfy the job dependency.
- **Latest** Select this option if the most recent occurrence of the job should be used to satisfy the job dependency.
- **— Match** Select this option if both jobs (predecessor and successor) repeat within a day, and the instance of the job dependency should match the instance of the job depending on it. If the job does not repeat, the first instance of the job dependency is used.
- **— Specific** Select this option to use a specific job instance. Enter a number or use the arrow buttons to denote which instance of the repeating job instances should be used.
- **— Offset** Select this option to specify the number of job instances to offset from the instance of the dependent job. Enter a number or use the arrow buttons to enter how many job instances to offset. A positive number adds the specified number from the dependent jobs's instance number. A negative number subtracts the specified number of job occurrences from the dependent jobs's instance number.

#### z/OS Job Dependencies

**4.** Select the **Ignore if questionable** option if any instance number of a job that the Gateway did not track from the start of the production day is considered questionable because the Gateway cannot verify that the job did not run before the Gateway started tracking it. This might occur if the Gateway is not running at some point during the production day or if the job is not registered with the Gateway at the start of the production day.

Select this option if the dependency is critical to a specific instance of the job and there is any uncertainty about the exact instance number. The dependency cannot be met during the day if the z/OS job instance number is questionable.

**5.** In the **Dependency Condition** list, specify the condition of the JES job or one of the job steps that comprise the job that will signal that the dependency is satisfied.

The condition is based on the state or status of the JES job or job step. A variety of conditions can denote a satisfied dependency. The following options are available:

- **Job (or Step) Completed** The dependency is satisfied when the job completes or a specified job step has completed with the a condition code within the range of condition codes specified in the **Condition Code Range** field.
- **— Highest Condition Code**  The dependency is satisfied only when the job completes with the highest code within the range of condition codes specified in the **Condition Code Range** field.
- **— Any Step Condition Code** This dependency is satisfied whenever any job step within the z/OS job completes with a condition code within the specified range in the **Condition Code Range** field.
- **Job Started** The dependency is satisfied if the job or job step starts.
- **Job (or Step) Abended** The dependency is satisfied if the job or job step results in a system or user abend.
- **— Job Flushed (JCL/Alloc Errors)** The dependency is satisfied whenever the job fails to start.
- **Job (or Step) Canceled (by SMF Exit)** The dependency is satisfied whenever a job or job step is cancelled.
- **Job Abended due to Condition Code** The dependency is satisfied whenever the job completes with an abend condition based on condition code handling.
- **6.** In the **Optional (PROC.) Step** field, enter the name of the job step if you wish to specify a particular step within the job.

The dependency that was specified in the **Dependency Condition** field will apply only to the job step you specify here. The condition of any other job steps or the overall job is irrelevant once this field is used. (You can include a PROC prefix, if necessary.)

**7.** In the **Condition Code Range** section, set the condition code that signals that the dependency is true.

You can use a specific number or enter a range of numbers so that anything within the given range means that the dependency is satisfied. The condition code can range from 0 to 4095. This text field only applies if you selected the following dependency condition options:

- **—** Job (or step completed)
- **—** Highest Condition Code
- **—** Any Step Condition Code
- **—** Job Abended due to Condition Code
- **8.** Select the **Include Abend** option to **Abend** status to the specified condition code options. If a job or job step either completes inside the specified range of condition codes or completes with an **Abend** status then the job dependency is satisfied.

#### <span id="page-55-0"></span>Monitoring Started Tasks as a Dependency

Normally, only JES jobs can be designated as z/OS dependencies but a special procedure allows Started Tasks to also act as a job dependency. To monitor Started Tasks as a job dependency, specify the Started Task name in the JES Job Name field in the **z/OS JES Dependency Definition** dialog.

The job names that are to be monitored as Started Tasks must be listed in the master.props file in a parameter called **GWStartedTaskPrefix**.

#### **To designate Started Tasks for dependency consideration:**

- **1.** Open the master.props file that is located in the **config** directory in the master files installed on the master machine.
- **2.** On a new line, type:

GWStartedTaskPrefix=

- **3.** After the equals sign, list either the complete name or just a prefix of a Started Task name. The prefix, which can be from one to eight characters in length, will work like a job mask so that multiple jobs will match the criteria.
- **4.** After the equals sign, list the beginning characters that would uniquely identify the job names that should be monitored as Started Tasks. These character strings can be from one to eight characters in length (prefix or entire job name) and are separated by commas. If the characters specified in the list match the beginning characters of the job name specified in the z/OS JES dependency, it will be monitored as a Started Task (except as specified below).
- **5.** To make it easier to specify common prefixes which apply to most Started Task names, another parameter provides the ability to exclude some job names which may meet the criteria defined in the **GWStartedTaskPrefix** parameter but are not Started Tasks. To exclude these jobs that are not Started Tasks, list the exception names (or enough beginning characters to uniquely identify the exception names) in a different parameter, **GWStartedTaskExclude**. Follow the same procedure to create the **GWStartedTaskExclude** parameter as described in steps 1-3 except name the parameter **GWStartedTaskExclude**.

# $(1)$  $(1)$ **CISCO**

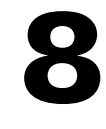

# <span id="page-56-0"></span>Gateway Commands to Control the Started Tasks

This chapter covers these Gateway commands and parameters used to maintain and operate the started tasks:

- **D** [Overview, page 57](#page-56-1)
- [SET Commands for Defining Parameters, page 57](#page-56-2)
- [Commands for TSIRECRD and TSISPACE, page 63](#page-62-3)
- [Batch Commands for TSIRECRD & TSISPACE, page 67](#page-66-1)

## <span id="page-56-1"></span>**Overview**

The information in this chapter describes commands and parameters available to the user in order to maintain and operate the TSIRECRD, TSISPACE and TSESCHED started tasks.

Gateway commands can be issued via the Start or Modify console command or can be set in the TSIPARMS members of the Gateway file. The default parameters distributed with the product should be sufficient if the user just wants to collect Type 30 SMF records on one system. In a sysplex environment, where TSISPACE and TSIRECRD need to run on multiple systems, the following additional parameters are needed and are described in more detail on the pages that follow:

- DSNAME
- GROUPNAME
- **PRIMARY**

## <span id="page-56-2"></span>SET Commands for Defining Parameters

SET commands are used to define various parameters for **TSISPACE** and **TSIRECRD**. A detailed description of parameters that may be used with the SET command in **TSISPACE** and **TSIRECRD** are listed below. The SET command may be used in either the Start address space via the Start command, a Set statement in **TSIPARMS** of the **PARMLIB** file, or the Modify address space command. The following are examples of using SET in the modify(F) command and the start(S) command.

The **TSIPARMS** member of 'hlq. PARMLIB' can also be used to define these parameters.

```
F stcname, set debug(yes)
S stcname,,,(debug(yes),opnotify(30))
```
**Cisco Systems, Inc.** www.cisco.com

## <span id="page-57-0"></span>AUTOCOMMAND('command operands')

Where **'command operands'** is a **TSIRECRD** command of any length with optional operands enclosed in quotes. This command will be automatically issued by the primary system everyday at the time specified in the **AUTOTIME** parameter defined below. The alias **AUTOCMD** can also be used in place of **AUTOCOMMAND**. There is no default for this parameter. An example of using this parameter would be to issue a **STACK** command. See the **STACK** command in the Commands for TSIRECRD, TSISPACE and TSESCHED section later in this chapter.

## <span id="page-57-1"></span>AUTOTIME(hhmm)

Where **hhmm** is the local time, in hours and minutes between 0000 and 2400, at which the command specified in the **AUTOCOMMAND** parameter is to be issued on a daily basis. The default is 0000. If the user is using this parameter to initiate purge activity, it should not be set during the Daily Space Management window or other periods of heavy HSM activity.

### <span id="page-57-2"></span>BLOCKS(nnnnnn)

Where **nnnnnn** is the decimal number ranging from one to six digits representing the initial size in 4K blocks of the dataspace obtained and initialized by the Started Task **TSISPACE**. The default is 400 blocks. This parameter is only used by **TSISPACE** and not **TSIRECRD**. Although this parameter can be changed later, it is only effective at **TSISPACE** initialization time. The maximum usable value is 524288 which gives two gigabytes of dataspace.

**Note:** Do not set this parameter larger than 524288 since the parameter is not currently checked for validity and unpredictable results will occur.

### <span id="page-57-3"></span>CBNAME(cbname)

Where **cbname** is the one to eight character name of a 256-byte control block built in common storage by **TSISPACE**. The default name is **TSISMFVT**. This name is stored as an eye-catcher at the beginning of the control block. Also, this name is used as the minor name of an exclusive enqueue to prevent multiple **TSISPACE** address spaces from being started using the same control block structure. This parameter must be the same for both **TSISPACE** and **TSIRECRD** to function properly. This parameter is provided for future use when it may be necessary to start multiple **TSISPACE** and **TSIRECRD** started tasks to support multiple products. Do not change this parameter unless directed by Support.

## <span id="page-57-4"></span>CTLLIB(dsname)

Where **dsname** is the one to forty-four character data set name of the partitioned data set that contains the CNTL members used as input to **TSISPACE** and **TSIRECRD** functions. The alias **CNTLLIB** or **PARMLIB** can also be used in place of **CTLLIB**. The default data set name is the name of the data set allocated to **DDNAME SYSTSIN** if the **DDNAME** is specified in the started task **JCL**. If **DDNAME SYSTSIN** is not specified and **DDNAME TSICNTL** is, then the default data set name is the data set allocated to **DDNAME TSICNTL**. If neither **DDNAME** is specified and this parameter is not specified in the **EXEC** statement **PARM** field or the **START** command parameters, then the logical Parmlib is dynamically allocated and used to find **CNTL** members.

## <span id="page-57-5"></span>DEBUG(yes/no) yes

**Yes** indicates that a message will be issued each time a Type 30 SMF record is processed and each time a dynamic allocation occurs, depending on the **MSGLEVEL** parameter.

The default is **NO** indicating no such messages will occur.

### <span id="page-58-0"></span>ENTRYNAME(epname)

Where **epname** is the one to eight character alias name of an entry point in the load module referenced in the **MODULENAME** parameter that is loaded in common storage the first time **TSISPACE** is initialized or is initialized with the **REINITIALIZE(YES)** parameter in effect. The default name is **TSISMFVA**. This entry point references an area in the load module that will contain the address of the 256-byte control block referenced in the **CBNAME** parameter after **TSISPACE** initializes and loads the load module into common storage.

This parameter is provided for future use when it may be necessary to run multiple exits. Do not change this parameter unless directed to do so by Support.

## <span id="page-58-1"></span>GROUPNAME(grpname)

Where **grpname** is the one to eight character **SYSPLEX** group name to be used for **SYSPLEX** definition purposes. There is no default for this parameter. If this parameter is not specified during **TSIRECRD** initialization, **SYSPLEX** mode will not be established and each system running **TSIRECRD** must use its own VSAM database. Also, this name is used as the minor name of an exclusive enqueue to serialize updates to the **SYSPLEX** group member status. If **SYSPLEX** mode is to be used, all participating systems must use the same **SYSPLEX** group name. Also, all participating systems should specify the same database name with the **DSNAME** parameter and the database should not be included in the **TSIRECRD** started task JCL.

#### <span id="page-58-2"></span>INITIALCOMMAND('command operands')

Where **'command operands'** is a **TSISPACE** command of any length with optional operands enclosed in quotes. This command is automatically issued after **TSISPACE** initializes. The alias **INITCMD** can also be used in place of **INITIALCOMMAND**. There is no default for this parameter. The task, **TSISPACE**, may have to be authorized in certain environments, to issue an MVS command.

The default is **INITIALCOMMAND('MVS START TSERECRD')** so the **TSIRECRD** is automatically started after **TSISPACE** initialization.

## <span id="page-58-3"></span>JOBACTIVITY(yes/no)

The default parameter for **JOBACTIVITY** is **yes**. If this parameter is not specified, then job activity is collected. The following parameters are set unless overridden elsewhere:

- SMFTYPE(30)
- **SUBROUTINE(TSIJOBPR)**
- **JOBDDNAME(JOBDATA)**
- **JOBDSNAME(TSI.JOBDATA)**

The job activity database named in the **JOBDDNAME** and/or **JOBDSNAME** parameters is opened for processing. No other parameter is normally necessary to process job activity. **JOBACTIVITY(YES)** is the default when **TSIRECRD** is initialized if the **TSESCHED** feature is authorized in the **TSIKEY00** member of the Parmlib file or system Parmlib file; otherwise, the default is **JOBACTIVITY(NO)**.

#### <span id="page-58-4"></span>JOBDDNAME(ddname)

Where **ddname** is ddname referencing the job activity database.

The default is **JOBDATA**. The alias **JOBFILE** can also be used in place of **JOBDDNAME**.

### <span id="page-59-0"></span>JOBDSNAME(dsname)

Where **dsname** is the dataset name of the job activity database.

The default is **TSI.JOBDATA**. The alias **JOBDATASET** or **JOBDATABASE** can also be used in place of **JOBDSNAME**.

## <span id="page-59-1"></span>JOBNAMETABLE(member)

Where **member** is the name of a member in the CNTL library that contains the table of job names that are pre-registered as being monitored by specific CWA masters.

The default is **TSIJOB00**. The information in this member is only used to initialize the job activity database when the database is opened prior to any CWA masters registering jobs to be monitored.

#### <span id="page-59-2"></span>JSDEBUGLEVEL(n)

Where **n** is a number between zero and four inclusive that indicates the maximum level of messages to be issued by the CWA interface. The message levels are:

0–Error messages 1–Audit messages 2–Log messages 3–Information messages 4–Debug messages

The default is one indicating error and audit level messages will be issued. Specifying **JSDEBUGLEVEL(4)** produces **Error**, **Audit**, **Log**, **Information** and **Debug** messages.

#### <span id="page-59-3"></span>JSLISTENADDRESS(nnn,nnn,nnn,nnn)

Where **nnn** is a number between 0-255 and the four digits represent the IP address of the network interface where the CWA listener address space accepts connections.

J**SLISTENADDRESS(0,0,0,0)** is the default, indicating that it accepts a connection from any interface.

## <span id="page-59-4"></span>JSLISTENJOBNAME(jobname)

Where **jobname** is the jobname of the CWA listener address space. This address space is a started task automatically started at initialization.

The default jobname is **TSESCHED**. The alias **JSJOB** or **JSSTC** can also be used in place of **JSLISTENJOBNAME**.

#### <span id="page-59-5"></span>JSLISTENPORT(nnnnn)

Where **nnnnn** is an IP port number that the CWA listener address space uses to listen for connections. This value must match the port configured on the CWA master.

The default is 5700.

#### <span id="page-59-6"></span>JSLISTENPROCNAME(procname)

Where **procname** is the started task procedure name to be used to start the CWA listener address space.

The default is **IEESYSAS** and does not need to be added to the installation procedure library as it is provided by IBM and is also used by other system tasks. The alias **JSPROC** can also be used in place of **JSLISTENPROCNAME**.

#### <span id="page-60-0"></span>JSLISTENRETRIES(nn)

Where **nn** is the number of times that the CWA listener address space attempts to send a message that requires an acknowledgement. If no acknowledgement is received after **nn** attempts then the connection with the master is closed.

The default is three attempts.

## <span id="page-60-1"></span>JSLISTENTIMEOUT(nnn)

Where **nnn** is the time in seconds that the CWA listener address space waits before attempting to resend a message that wasn't acknowledged.

The default is 30 seconds.

## <span id="page-60-2"></span>JSSTARTOFDAY(+nnnnn)

Where **+nnnnn** is the time in seconds before or after midnight that the production job scheduling day starts. Job instance numbers are reset at this time.

The default is zero.

### <span id="page-60-3"></span>LSR(yes/no)

Indicates if local shared resources are to be used.

The default is yes.

## <span id="page-60-4"></span>MAXBLOCKS(nnnnnn)

Where **nnnnnn** is the one to six digit decimal number representing the maximum size in 4K blocks of the dataspace obtained and initialized by the Started Task **TSISPACE**. The default is 524288 blocks. This parameter is only used by **TSISPACE** and not **TSIRECRD**. Although this parameter can be changed later, it is only effective at **TSISPACE** initialization time. The maximum usable value is 524288 which gives a maximum of two gigabytes of dataspace. Currently the dataspace cannot be expanded beyond the initial size specified in the BLOCKS parameter.

**Note:** Do not set this parameter larger than 524288 since the parameter is not currently checked for validity and unpredictable results will occur.

Do not change this parameter from its default.

## <span id="page-60-5"></span>MEMBER(memname)

Where **memname** is the one to eight character member name.

## <span id="page-60-6"></span>MODULENAME(lmodname)

Where **lmodname** is the one to eight character load module name of a program that front-ends the IBM IEEMB838 load module. The default name is **TSIMB838**. This load module contains an entry point, specified in the **ENTRYNAME** parameter, referencing an area that will contain the address of the 256-byte control block referenced in the **CBNAME** parameter after TSISPACE initializes and loads the load module into common storage. This parameter is provided for future use when it may be necessary to run multiple exits. This parameter should not be changed unless directed by Support.

## <span id="page-61-0"></span>MSGLEVEL(info/warn/severe)

Indicates the minimum dynamic allocation message level to be issued when a dynamic allocation occurs if the **DEBUG(YES)** parameter is in effect. No messages are issued if the **DEBUG(NO)** parameter is in effect.

The default is **WARN**.

### <span id="page-61-1"></span>NOSMFTYPE(nnn)

Where **nnn** is a one to three digit decimal number between 0-255 representing SMF record types that should be excluded from processing by **TSIRECRD**.

This parameter has no default. This parameter can be a list of record types separated by blanks or commas, a range of record types separated by a colon (:) or a list of record types and ranges.

### <span id="page-61-2"></span>OPNOTIFY(nnnnnn)

Where **nnnnnn** is the number of seconds to wait after a failed attempt to send the primary member of the **SYSPLEX** a message before considering the primary member as failed and to attempt reassigning the primary to the next member in priority order.

The default comes from the parameter of the same name in the **COUPLExx** member of '**SYS1.PARMLIB**' that was used at IPL time to establish the **SYSPLEX** configuration.

### <span id="page-61-3"></span>PRIMARY(sysname)

Where **sysname** is the one to eight character system name or a list of system names separated by commas in preference order (highest preference first) which act as the primary system in a **SYSPLEX** while running in **SYSPLEX** mode.

The primary system in a **SYSPLEX** running in **SYSPLEX** mode is the only system that opens the VSAM database and processes the records from all of the other systems in the **SYSPLEX**. If the primary system goes down or **TSIRECRD** on that system is shut down, the next system in the list will allocate and open the VSAM database. When **TSIRECRD** on the primary system comes back up, the VSAM database is closed and unallocated on the system where the database is currently open and it is reallocated and opened on the primary system.

The default for this parameter is the order in which **TSIRECRD** is started on the participating systems in the **SYSPLEX**.

#### <span id="page-61-4"></span>PUTLINE(yes/no)

**Yes** indicates that messages issued by the started task are sent to **SYSTSPRT** file in the started task instead of the system log as a write-to-programmer.

The default is yes. No sends messages to the system log as a write-to-programmer. **PUTLINE** and **WTP** are mutually exclusive.

#### <span id="page-61-5"></span>QNAME(qname)

Where **qname** is the one to eight character name used as the major name on all enqueues used by **TSISPACE** and **TSIRECRD**. The default name is **@TCLOUD@**. This name is stored as an eye-catcher in the second eight bytes of the dataspace. This name is also used as the minor name of an exclusive enqueue

#### <span id="page-61-6"></span>REINITIALIZE(yes/no)

**Yes** indicates that a new 256 byte control block, whose name is specified in the **CBNAME** parameter will be created and that the entry point specified in the **ENTRYNAME** parameter will be loaded into common storage.

**No** indicates that the existing control block and load module will be used if they already exist. This parameter should be used at the request of Support only. This parameter effects the **TSISPACE** address space only.

The default is no.

#### <span id="page-62-0"></span>SMFTYPE(nnn)

Where nnn is a one to three digit decimal number between 0-255, representing SMF record types that should be processed by **TSIRECRD**.

The default is the pair of SMF record types specified in the **HSMSMFTYPE** parameter or is obtained from the **DFSMShsm** when **TSISPACE** and **TSIRECRD** are initialized. This parameter can be a list of record types separated by blanks or commas, a range of record types separated by a colon (:) or a list of record types and ranges.

#### <span id="page-62-1"></span>SVCDUMP(yes/no)

**Yes** indicates that an SVC dump is taken if an abend occurs in the address space.

The default is **No**, indicating no SVC dump is taken by our code if an abend occurs.

#### <span id="page-62-2"></span>WTP(yes/no)

**Yes** indicates that most messages issued by the started task are sent to the system log as a write-to-programmer.

The default is **no**, which sends a message to **SYSTSPRT** file in the started task. **WTP** and **PUTLINE** are mutually exclusive.

## <span id="page-62-3"></span>Commands for TSIRECRD and TSISPACE

All of the following commands can be sent to TSIRECRD for execution by either:

- issuing an MVS modify command against the TSIRECRD address space
- issuing the TSO command processor TSITSOCE
- executing TSITSOCE as a batch program.

Some of the following commands can also be sent to TSISPACE for execution but this can only be done by issuing an MVS modify command against the TSISPACE address space.

## <span id="page-62-4"></span>ABEND command

The **ABEND** command is used to cause the **TSIRECRD** address space to abend with an "S0C1" immediately. This command is used for problem diagnosis and should only be used at the request of Support. Example: **F TSIRECRD,ABEND**

### <span id="page-62-5"></span>ALLOCATE command

The **ALLOCATE** command, alias **ALLOC**, is used to dynamically allocate a dataset for use by **TSIRECRD**. Example: **F TSRECRD, ALLOC,DSNAME(your.dataset),OLD,KEEP**

The parameters available for use with this command are:

 **DDNAME(ddname)** – Can also be specified as **FILE(ddname)**, where ddname is the one (1) to eight (8) character ddname.

- **DSNAME(dsname)** Can be specified as **DATASET(dsname)**, where dsname is the one to forty-four character name of an existing dataset, a relative generation of a generation dataset group may be specified by adding the relative generation number preceded by a plus (+) or minus (-) sign in parentheses following the dsname. The dsname may also have symbols used in it (i.e. &SYSNAME, &SYSPLEX etc.)
- **OLD/MOD/SHR)** Indicates the requested allocation status.
- **CATALOG/UNCATLOG/DELETE/KEEP)** Indicates the requested normal disposition.

### <span id="page-63-0"></span>DISPLAY command

The **DISPLAY** command is used to display certain configuration information and the current value of parameters in **TSISPACE** and **TSIRECRD**, by issuing: **F TSISPACE,DISPLAY**, or **F TSIRECRD,DISPLAY** console commands. The configuration information and current values of parameters are displayed.

#### <span id="page-63-1"></span>DUMP command

The **DUMP** command is used to cause an SVC dump of the **TSISPACE** or **TSIRECRD** and **TSISPACE** address spaces. If a **F TSISPACE,DUMP** console command is issued, an SVC dump of **TSISPACE** address space and the data space owned by **TSISPACE** is taken. If a **F TSIRECRD,DUMP** console command is issued, an SVC dump of the **TSIRECRD** address space is taken.

#### <span id="page-63-2"></span>END command

The **END** command is used to separate the SET commands from action commands in the initial **TSIRECRD** input in the **SYSTSIN** file. This is primarily used in the **TSIPARMS** member of the "**PARMLIB**" file.

## <span id="page-63-3"></span>EXTEND command

The **EXTEND** command is used to extend the data space owned by **TSISPACE** and used as a buffer for information coming into **TSIRECRD**. The only parameter available for this command is: **BLOCKS(n)**, where **n** is the number of 4096 blocks to extend the data space by. The maximum size of the data space is two gigabytes, or the installation defined maximum. Example:

**F TSISPACE,EXTEND,BLOCKS(n)**

### <span id="page-63-4"></span>FREE command

The **FREE** command is used to unallocate datasets allocated through the **ALLOCATE** command. Example: **F TSIRECRD,FREE, DSNAME(your.dataset)**

The parameters available for this command are:

- **DDNAME(ddname) )** parameter, which can also be specified as FILE(ddname), where ddname is the one to eight character ddname.
- **DSNAME(dsname)** parameter, which can be specified as **DATASET(dsname)**, where dsname is the one to forty-four character name of an existing dataset, a relative generation of a generation dataset group may be specified by adding the relative generation number preceded by a plus  $(+)$  or minus  $(-)$  sign in parentheses following the dsname.

## <span id="page-63-5"></span>IDCAMS command

The **IDCAMS** command performs predefined **IDCAMS** functions. The **IDCAMS** command causes the VSAM database to be dynamically unallocated before **IDCAMS** is called to process the **IDCAMS** input statements from the dataset referenced in the command parameters. After **IDCAMS** completes, the VSAM database is dynamically unallocated again to insure any exclusive enqueue is released prior to dynamically allocating the VSAM database with a disposition of SHR.

**ALLOCATE** commands are not currently supported in the **IDCAMS** input processed by this command. This command is provided for users to reorganize the database without taking **TSIRECRD** down.

In **SYSPLEX** mode, this would require bringing **TSIRECRD** down on all participating systems. In **SYSPLEX** mode, this command is routed to the primary system for execution, regardless of where the command was issued.

This command should normally be issued after the **PURGE** command to recover excess DASD space used by the VSAM database. This command has four parameters, any or all of which may be used to specify the predefined dataset containing the input statements to the program.

#### Example:

- F TSIRECRD,IDCAMS DSNAME(hlq.sfwb.cntl),MEMBER(TSIREORG)
- **DDNAME(ddname)** parameter, which can also be specified as **FILE(ddname)**, where ddname is the one to eight character ddname. Typically **DDNAME** would be used to reference a ddname in the **TSIRECRD** started task JCL. The default operand is **DDNAME(AMSREORG)**. If the ddname does not exist, no message is issued and no data is processed for this command.
- **DSNAME(dsname)** parameter, which can be specified as **DATASET(dsname)**, where dsname is the one to forty-four character name of an existing dataset, a member of a partitioned dataset may be specified by adding the member name in parentheses following the dsname. The **DSNAME** parameter would be used to reference a dataset that is to be dynamically allocated when the command is issued. The referenced dataset is dynamically unallocated after the data is processed.
- If the dsname can not be dynamically allocated, messages are issued and processing continues. The default dataset name is the name of the partitioned dataset allocated to ddname **SYSTSIN** at **TSIRECRD** initialization.
- **MEMBER(member)** parameter, where member is the one to eight character name of an existing member of an existing partitioned dataset. The default is **MEMBER(TSIREORG)**.
- **DATABASE/JOBDATABASE** parameter which indicates which VSAM database is to be unallocated before **IDCAMS** processing and reallocated after completion of **IDCAMS** processing. The default is **DATABASE**. **JOBDATABASE** is the VSAM database used for **JOBACTIVITY(YES)**.

### <span id="page-64-0"></span>MAP command

The **MAP** command is used by systems support to identify maintenance level. Example: **F TSIRECRD,MAP**

#### <span id="page-64-1"></span>MVS command

The **MVS** command issues a system command from the **TSISPACE** or **TSIRECRD** address spaces. The issued system command starts with the first non-blank character following the **MVS** command name and consists of the remainder of the input record. For example, a user may want to issue an **MVS** Start command within the **INITCOMMAND** parameter to start **TSIRECRD** after **TSISPACE** initializes.

The following command would accomplish this: **SET INITIALCOMMAND('MVS START TSIRECRD')**

#### <span id="page-64-2"></span>SMFINPUT command

The **SMFINPUT** command is used to load SMF data from a sequential data set. This command has two parameters, which are mutually exclusive:

 **DDNAME(ddname)**, which can also be specified as **FILE(ddname)**, where ddname is the one to eight character name of a JCL DD statement

 **DSNAME(dsname)**, which can be specified as **DATASET(dsname)**, where dsname is the one to forty-four character name of an existing data set.

Members of a PDS are not supported. Typically the **DDNAME** parameter would be used to reference a ddname in the **TSIRECRD** started tasks **JCL** and the **DSNAME** parameter would be used to reference a dataset that is to be dynamically allocated when the command is issued. Although this command can be issued at any time via the **MODIFY TSIRECRD,SMFINPUT** or **F TSIRECRD,SMFINPUT** console command, this command is always executed internally at TSIRECRD initialization time with an operand of **DDNAME(SMFINPUT)**.

If the ddname does not exist, no message is issued and no data is processed for this command. If the dsname can not be dynamically allocated, messages are issued and processing continues. In **SYSPLEX** mode, this command is routed to the primary system for execution, regardless of where the command was issued.

### <span id="page-65-0"></span>STACK command

The STACK, alias BATCH, command causes a previously defined set of commands to be issued to TSIRECRD from a dataset. For example, to execute a set of commands defined in member TSIPURGE in the PARMLIB file, issue:

FTSIRECRD, STACK, DSNAME(hlq.sfwb.parmlib), MEMBER(TSIPURGE)

The parameters are as follows:

- **DDNAME(ddname)** parameter, which can also be specified as **FILE(ddname)**, where ddname is the one to eight character ddname. Typically the **DDNAME** parameter would be used to reference a ddname in the **TSIRECRD** started task **JCL**.
- **DSNAME(dsname)** parameter, which can be specified as **DATASET(dsname)**, where dsname is the one to forty-four character name of an existing dataset, a member of a partitioned dataset may be specified by adding the member name in parentheses following the dsname. The **DSNAME** parameter would be used to reference a dataset that is to be dynamically allocated when the command is issued. The referenced dataset is dynamically unallocated after the data is processed.
- If the dsname can not be dynamically allocated, messages are issued and processing continues. The default dataset name is the name of the partitioned dataset allocated to ddname SYSTSIN at TSIRECRD initialization.
- MEMBER(member) parameter, where member is the one to eight character name of an existing member of an existing partitioned dataset.

### <span id="page-65-1"></span>STOP command

The **STOP** command is used to shutdown **TSISPACE** or **TSIRECRD**. Any of the following console commands can be used to shutdown **TSISPACE** or **TSIRECRD** started tasks. Please note that **TSIRECRD** must be stopped before **TSISPACE** is stopped.

```
MODIFY TSIRECRD, STOP\ (F TSIRECRD, STOP)
MODIFY TSISPACE,STOP (F TSISPACE,STOP)
STOP TSIRECRD (P TSIRECRD)
STOP TSISPACE (P TSISPACE)
```
## <span id="page-65-2"></span>SUBMIT command

The **SUBMIT**, alias **SUB**, command submits a batch job in a dataset or member of a partitioned dataset from the TSIRECRD address space to the system. For example, to submit a batch job in the cntl file called "sfbldmst", issue:

F TSIRECRD,SUBMIT,DSNAME(hlq.sfwb.cntl),MEMBER(sfbldmst)

The parameters are as follows:

#### Batch Commands for TSIRECRD & TSISPACE

- **DDNAME(ddname)** parameter, which can also be specified as **FILE(ddname)**, where ddname is the one to eight character ddname. Typically the **DDNAME** parameter would be used to reference a ddname in the **TSIRECRD** started task **JCL**.
- **DSNAME(dsname)** parameter, which can be specified as **DATASET(dsname)**, where dsname is the one to forty-four character name of an existing dataset, a member of a partitioned dataset may be specified by adding the member name in parentheses following the dsname. The **DSNAME** parameter would be used to reference a dataset that is to be dynamically allocated when the command is issued. The referenced dataset is dynamically unallocated after the data is processed. If the dsname can not be dynamically allocated, messages are issued and processing continues. The default dataset name is the name of the partitioned dataset allocated to ddname **SYSTSIN** at **TSIRECRD** initialization.
- **MEMBER(member)** parameter, where member is the one to eight character name of an existing member of an existing partitioned dataset.

#### <span id="page-66-0"></span>USERS command

The USERS, alias WHO, command is used to display all users in the GRS complex having an enqueue on the TSIRECRD database. This command can be helpful in determining IDCAMS command failures. Example:

F TSIRECRD,USER

# <span id="page-66-1"></span>Batch Commands for TSIRECRD & TSISPACE

**JCL** can also be used in lieu of issuing commands at normal start up of **TSISPACE** and **TSIRECRD**.Typically commands are placed in a member or members in the **PARMLIB** library. For example, some of the default start up parameters are specified in member **TSIPARMS** located in the **PARMLIB** library. An example of **TSIPARMS** is shown below.

```
SET AUTOCOMMAND('STACK MEMBER(TSIPURGE)') /* xxx is user defined
SET AUTOTIME(xxxx) /* where xxxx is the time of day to exec the command
END
```
Typically commands are used to purge records and reorganize the TSI database. It is recommended that the purge process be automated to run each day by using the **AUTOCOMMAND** and **AUTOTIME** parameters. However, should the user desire to reorganize the database, purge records or issue other commands, through batch, additional batch members are available in the **CNTL** file.

The following members in the **CNTL** file allow the user to execute commands to **TSIRECRD** in a batch job.

#### **TSICOMND**

This batch job purges unwanted detail data from your database. Note that the reorg must be run in order to reclaim space with the database.

#### **TSICOMN1**

This batch job represents purging records by using **TSO** commands that are issued in batch.

#### **TSICOMN2**

This job represents purging records by using batch. This job executes a program which calls **TSIRECRD** to perform the actual purge

#### **TSIHMERG**

This job will merge previously recorded **DFSMShsm** logs from other systems into your database. This can be used if **DFSMShsm** is not generating SMF records.

Gateway Commands to Control the Started Tasks

Batch Commands for TSIRECRD & TSISPACE

#### **TSISMERG**

This job will merge previously recorded **DFSMShsm SMF** data from other systems into the Total Recall database.